# Tugas 2 Parametrik

Kelompok 2 Salsabila Azkia R. Azizah Rigma A. Kalaksitaning A. H. Rachma Prabandari F.

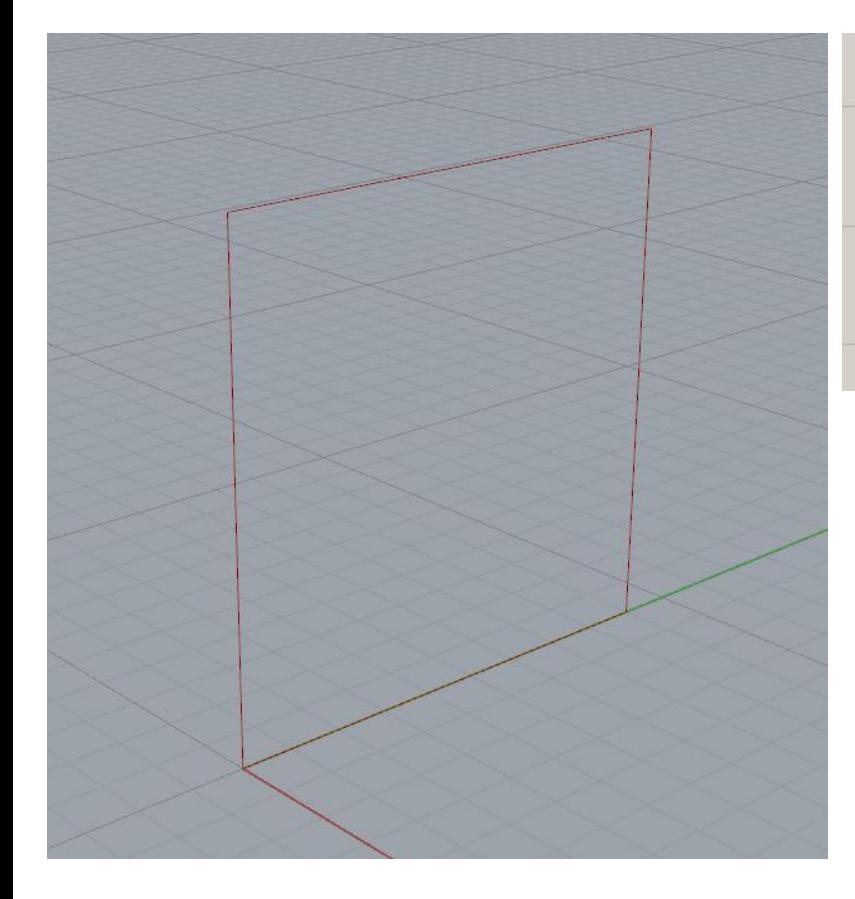

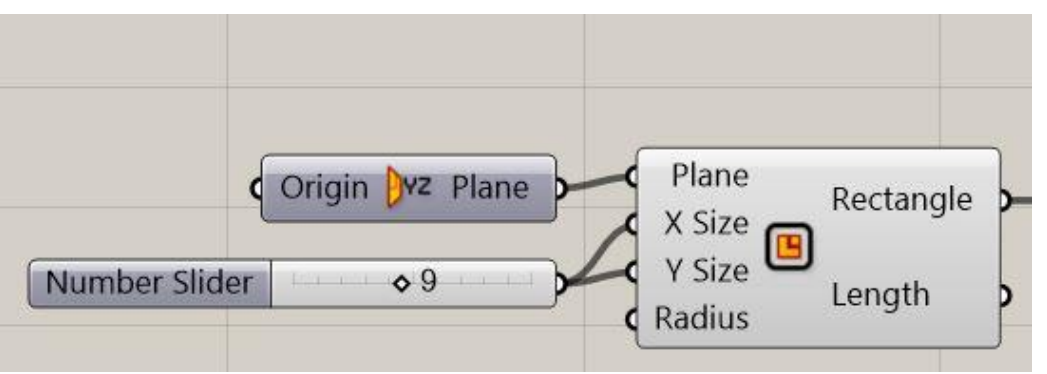

Membuat persegi menggunakan command Rectangle dengan yz plane agar berdiri tegak terhadap sumbu x. Pada ukuran x dan y diberi number slider sesuai ukuran yang diinginkan. (dalam kasus ini 9)

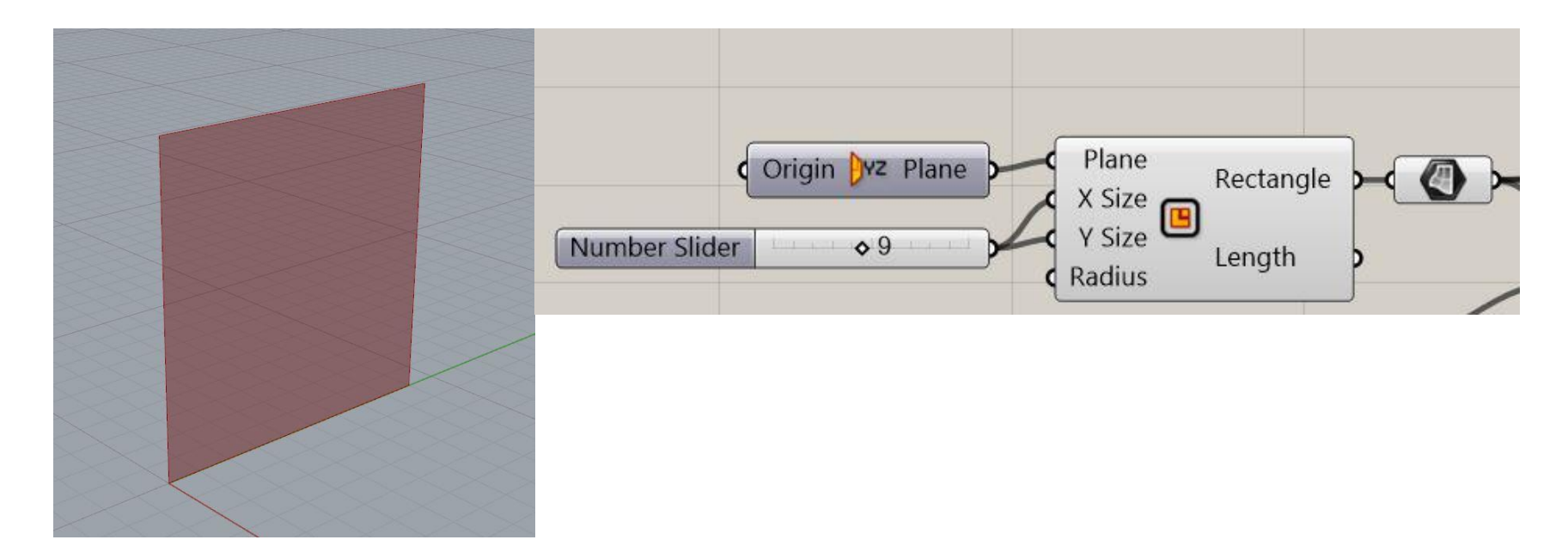

## **SURFACE:**

Rectangle yang telah dibuat masih belum memiliki permukaan. Maka dari itu, disambungkan dengan perintah **surface**.

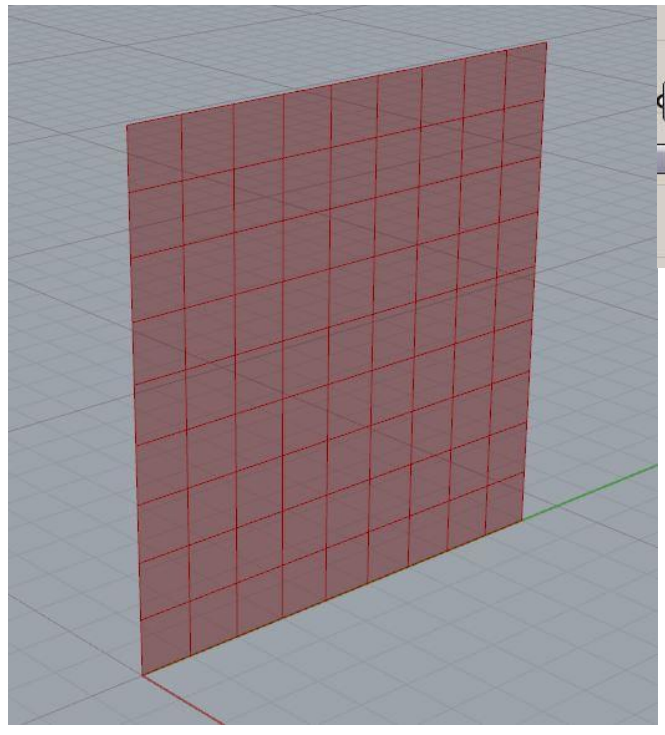

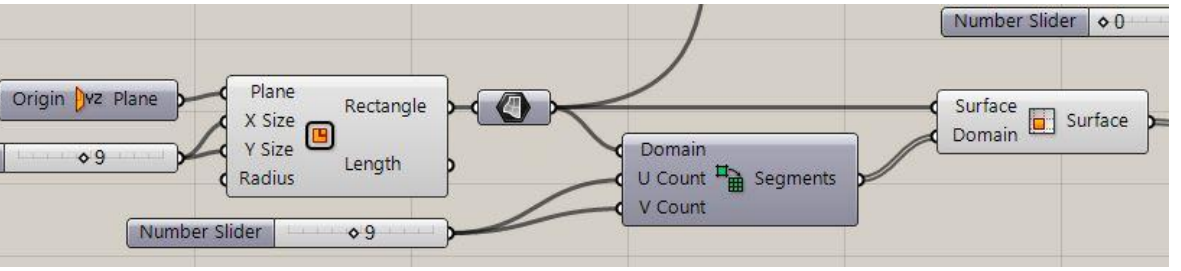

#### DIVIDE SURFACE:

- Membagi permukaan dalam bentuk grid dengan menggunakan **Divide Domain**
- Untuk menentukan jumlah segmen, gunakan **Number Slider**
- Hasil dari pembagian segmen dalam bentuk grid tersebut, digunakan **Isotrim**, dan dihubungkan kembali dengan **Surface.**

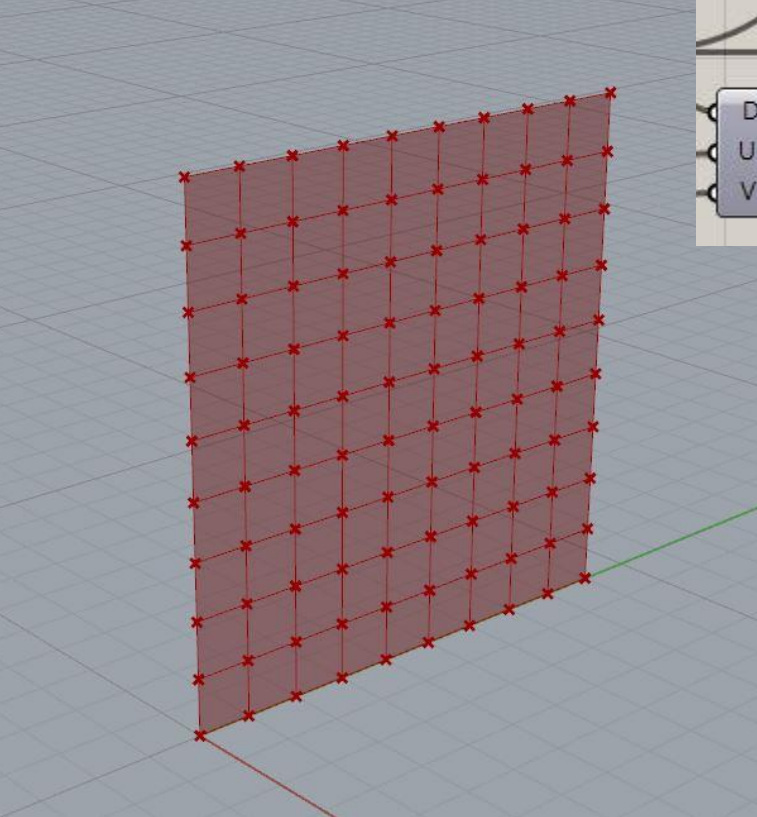

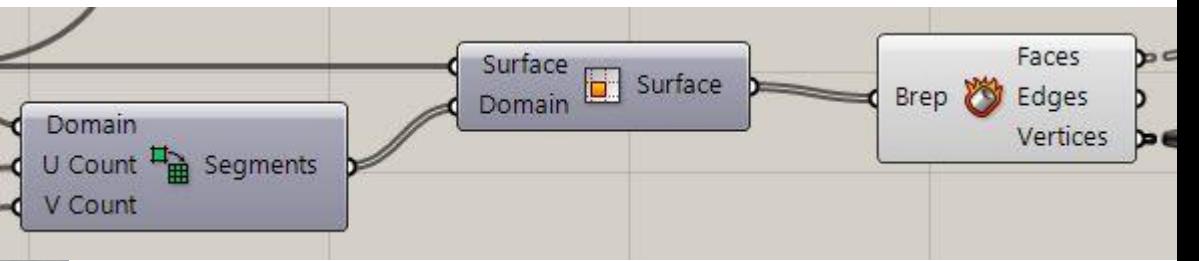

# MENENTUKAN TITIK PADA TIAP SEGMEN:

Untuk menunjukkan titik-titik di setiap sudut segmen diberikan *command*  **Deconstruct Brep**

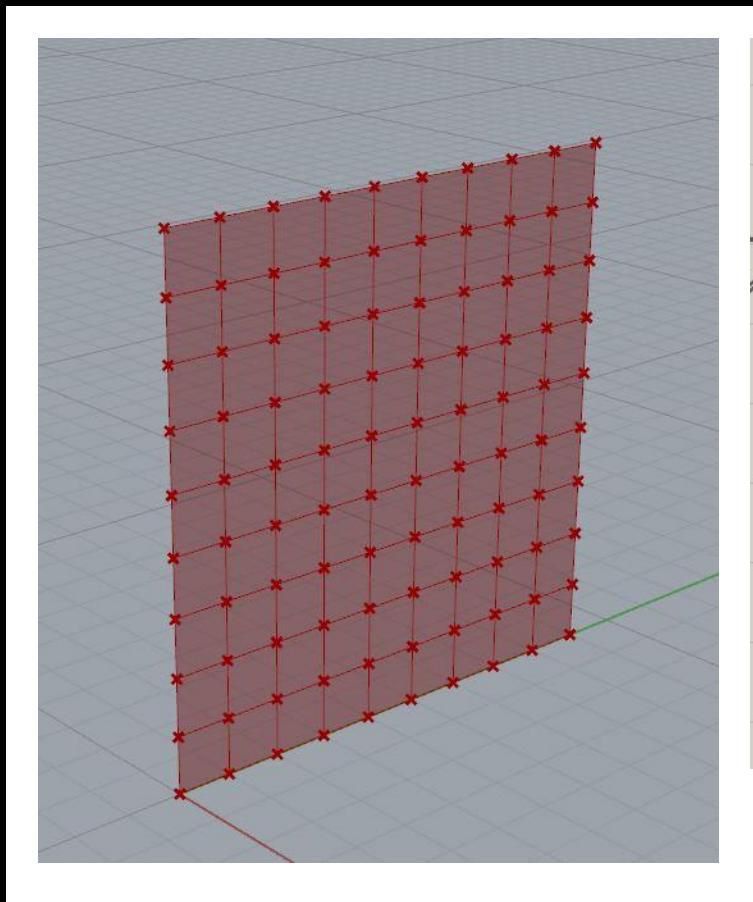

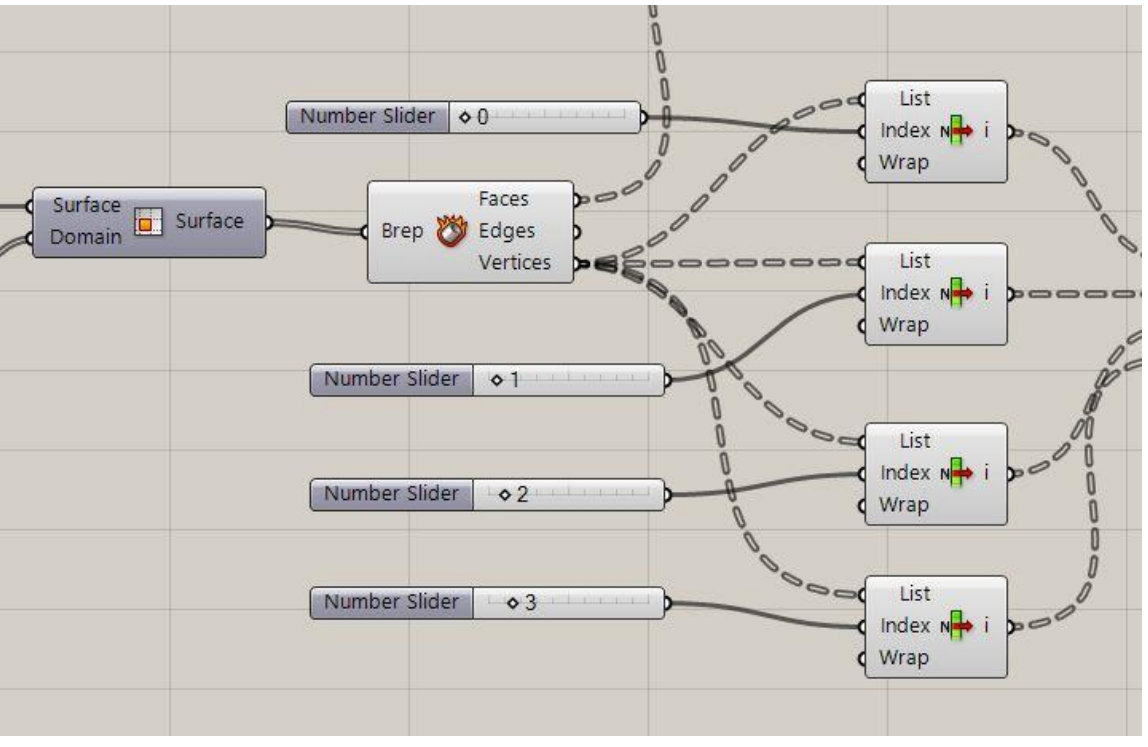

Menggunakan **list item** untuk menentukan titik mana saja yang akan dibentuk menjadi persegi.

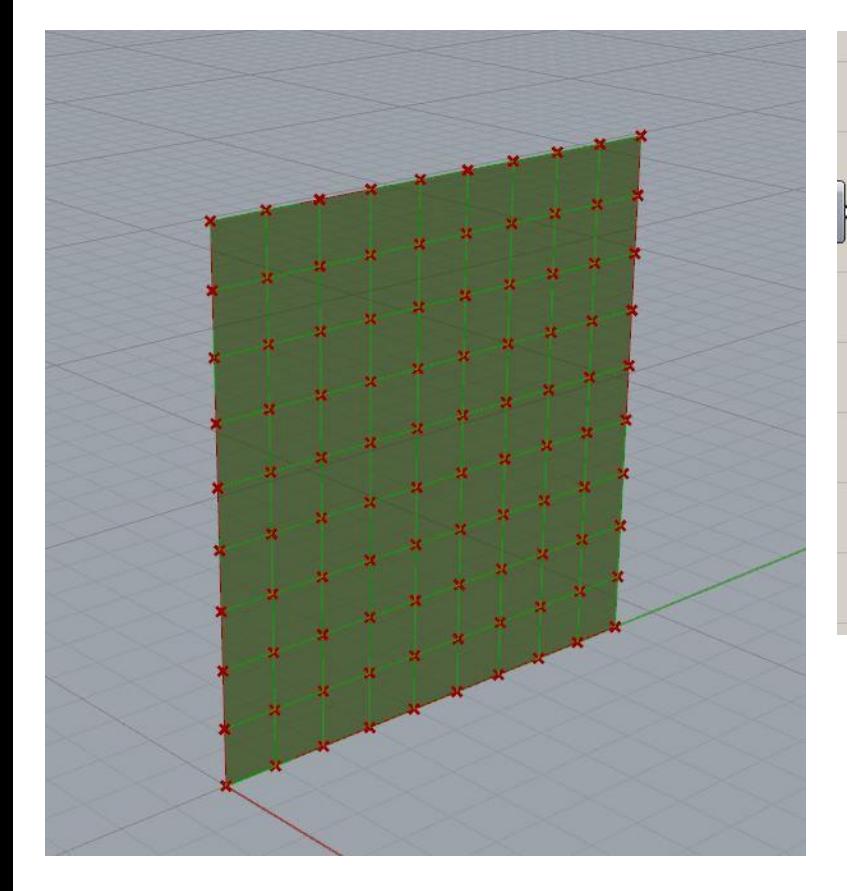

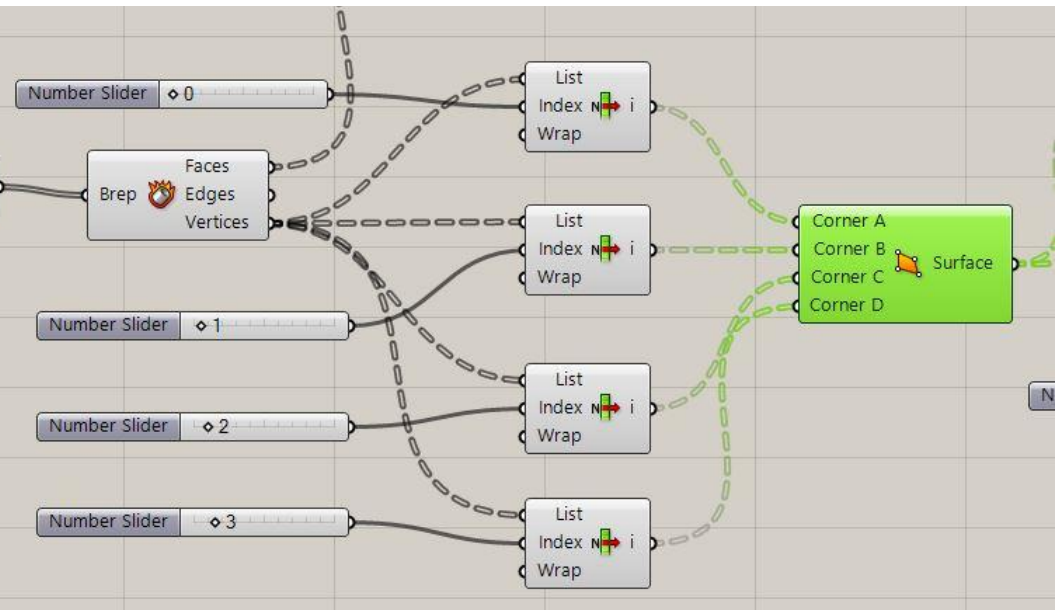

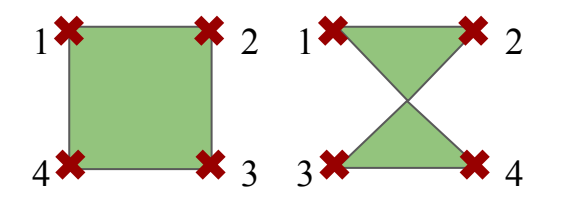

Membuat permukaan persegi dari titik-titik yang telah ditentukan sebelumnya, menggunakan *command* **surface**. Titik-titik *corner* yang dipilih harus berurutan, kalau tidak *surface* yang terbentuk akan berbeda.

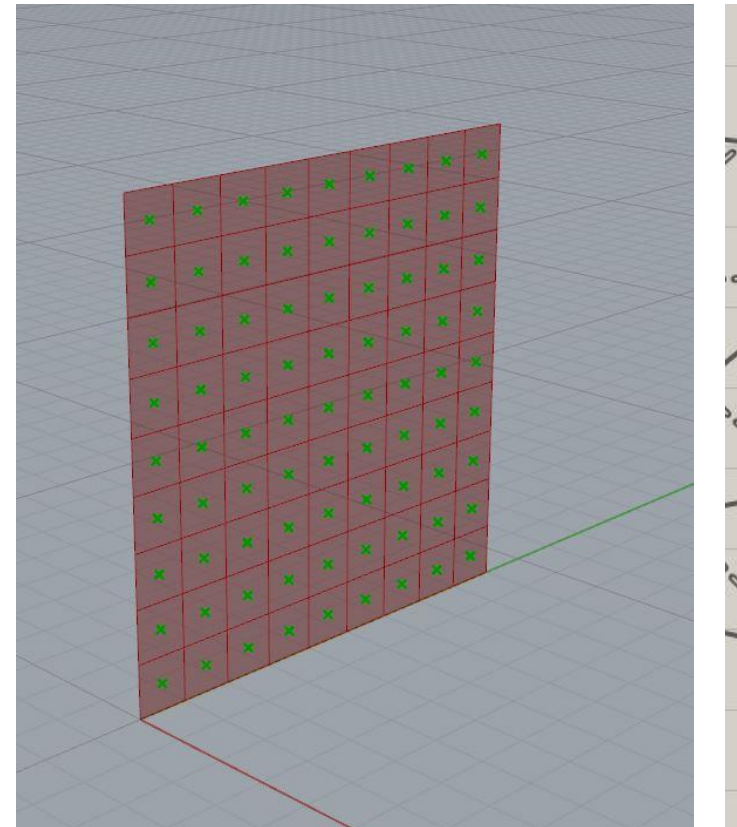

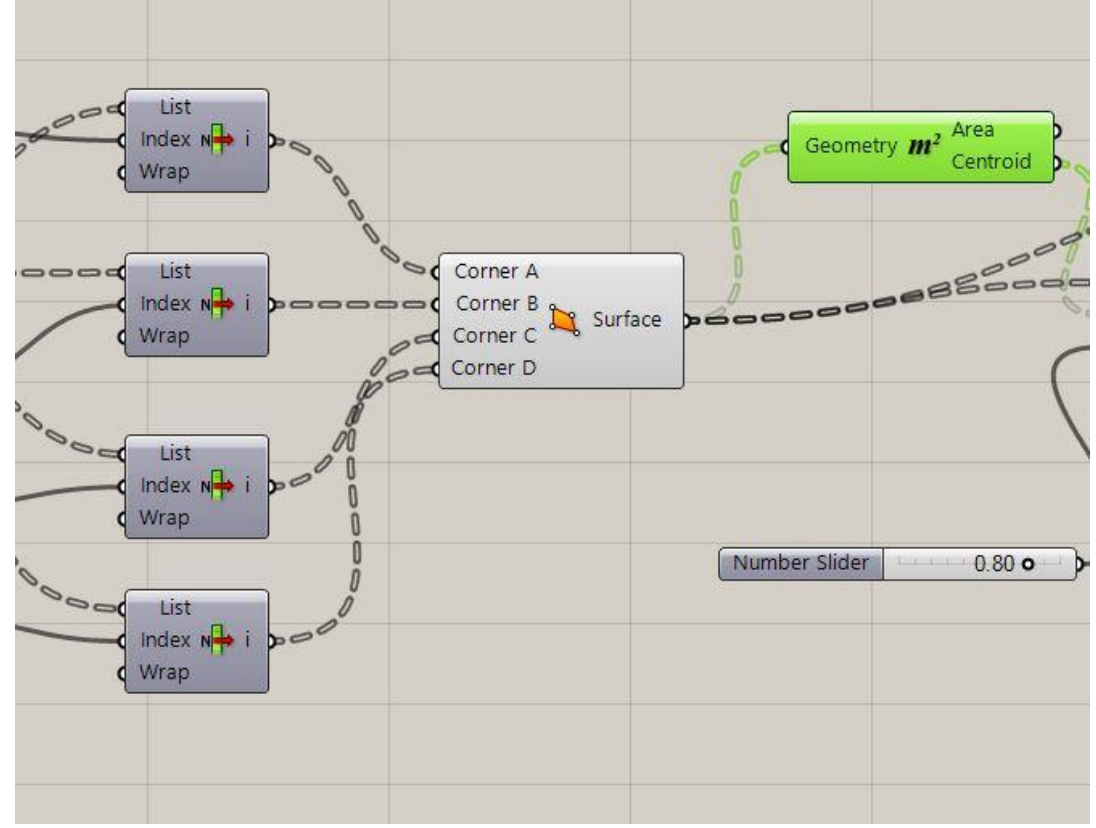

Menentukan titik tengah tiap persegi dengan *command* **area**.

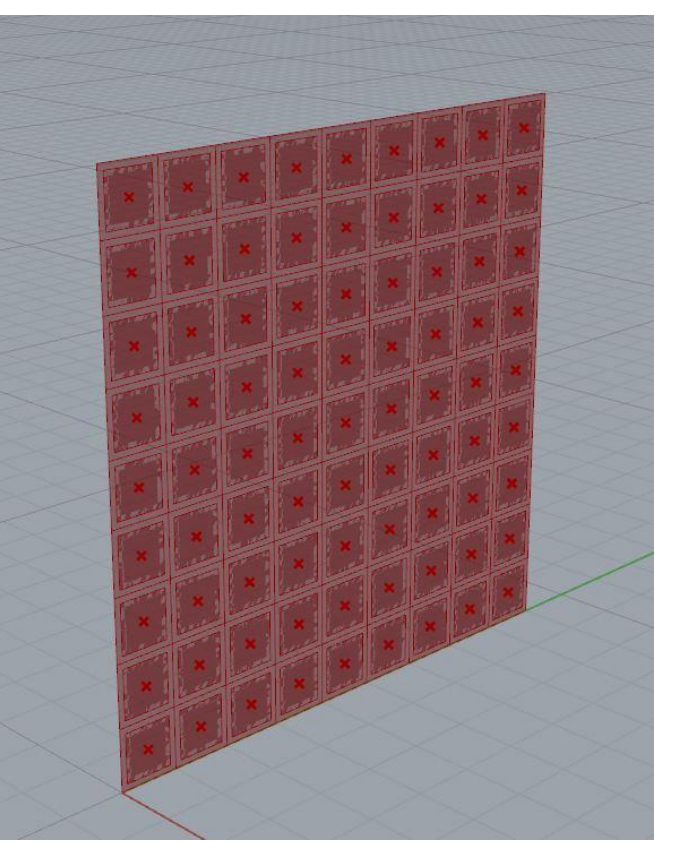

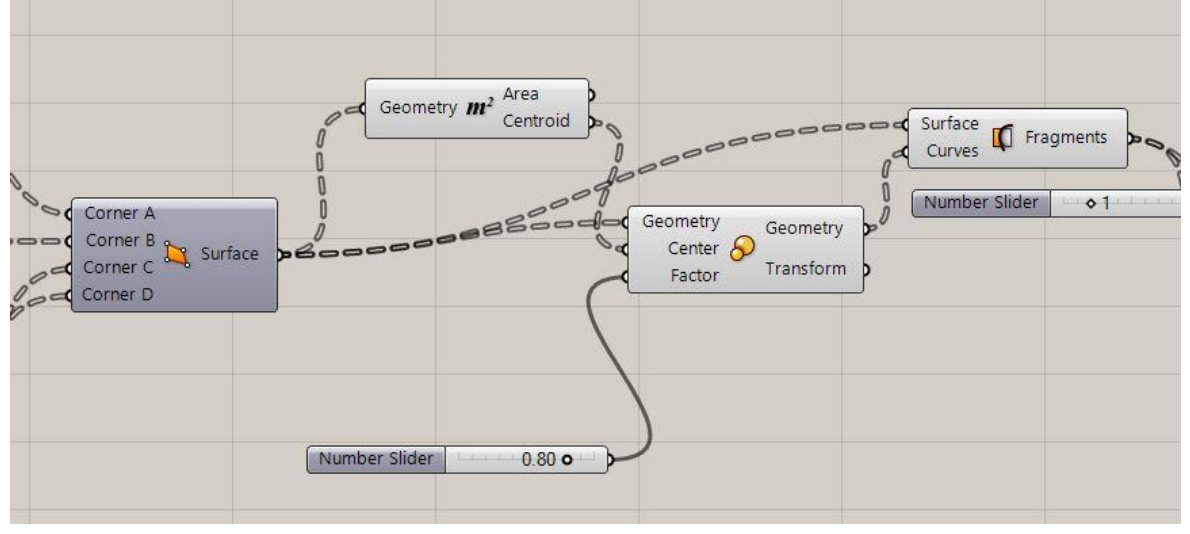

Membuat persegi yang lebih kecil di dalam persegi yang lebih besar untuk menjadi objek yang digerakkan dengan *command* **transform**. Kemudian, menggunakan *command* **surface split**  untuk membagi permukaan bidang bingkai dan persegi kecil. Untuk skalanya, diatur menggunakan **number slider** (dalam kasus ini 0.8x besar awal).

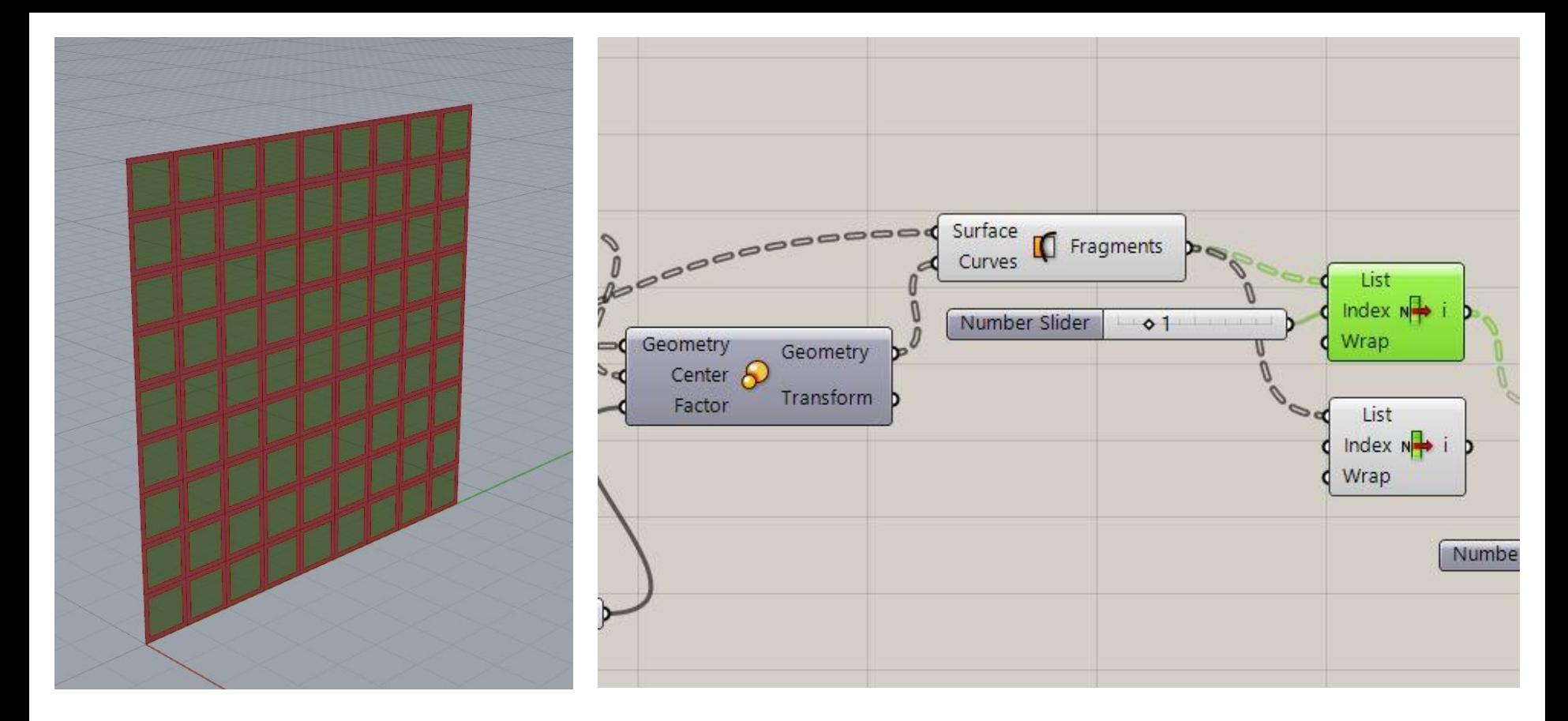

Untuk membedakan bidang persegi didalam dan diluar menggunakan command **List Item.** 1 untuk persegi bagian dalam

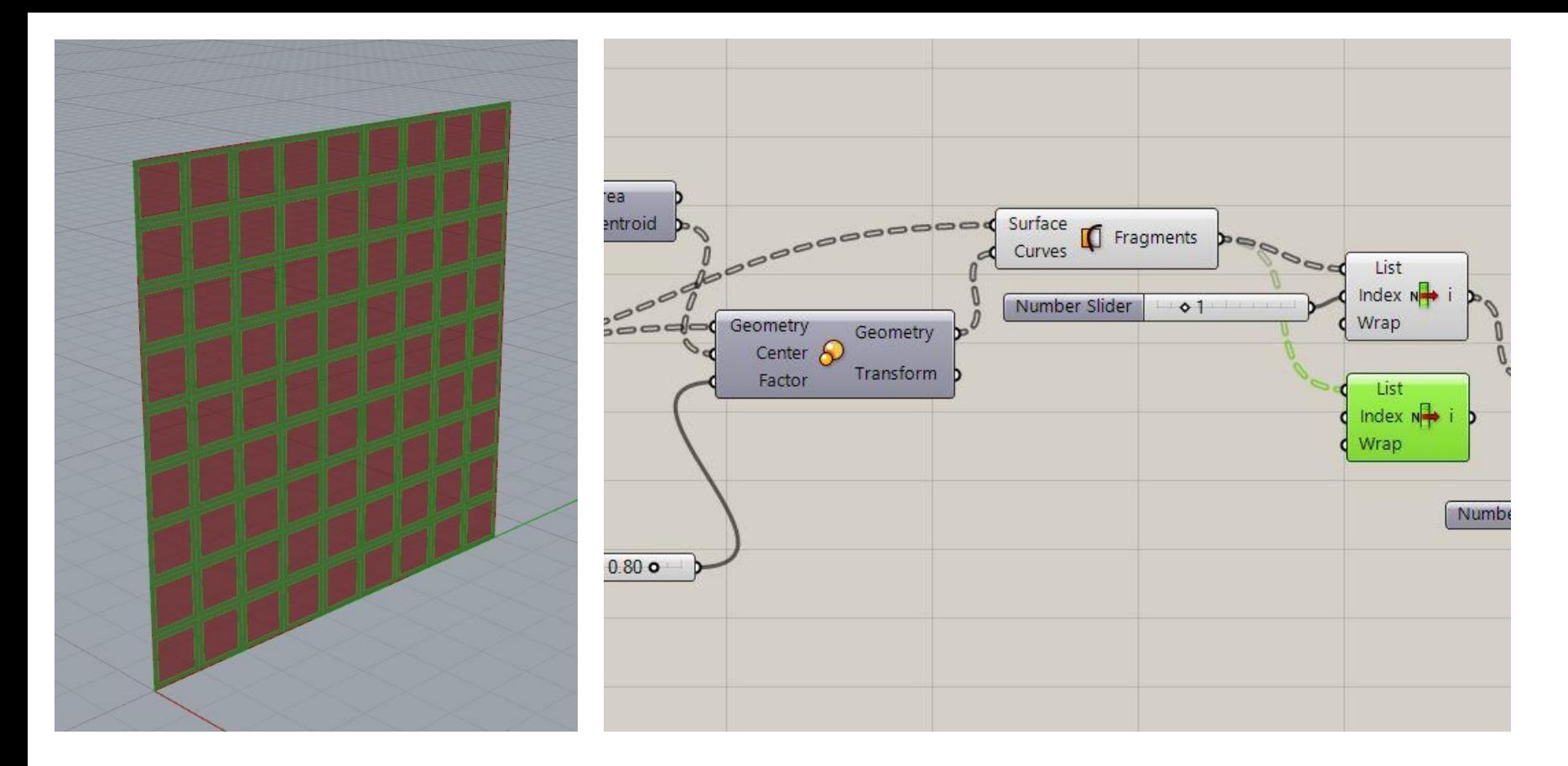

Untuk membedakan bidang persegi didalam dan diluar menggunakan command **List Item.** 0 untuk persegi bagian luar.

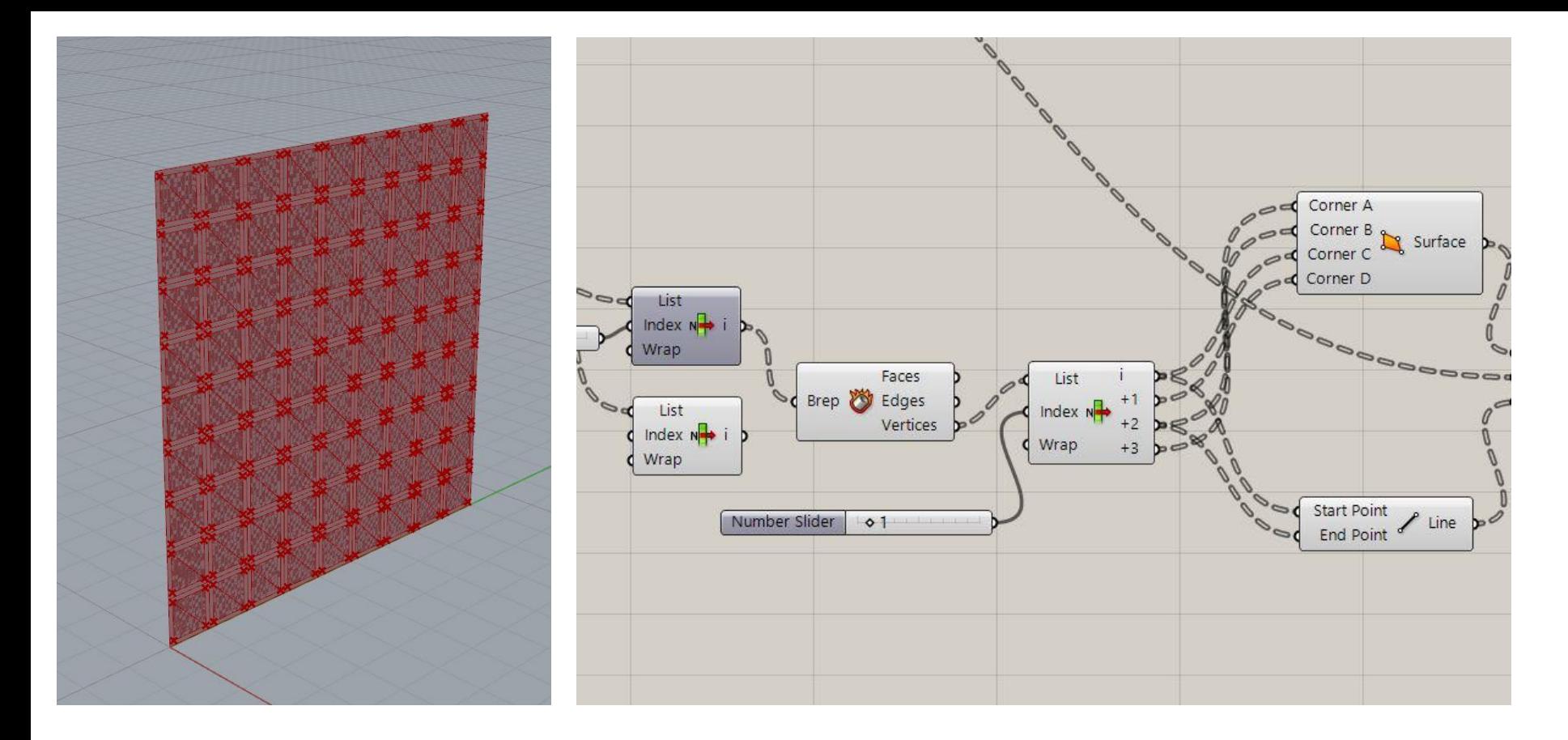

Menggunakan *command* **Deconstruct Brep** dan **List Item, 4 Point Surface** untuk menentukan titik sumbu putar objek. Untuk membentuk garis sumbunya menggunakan *command* **Line**.

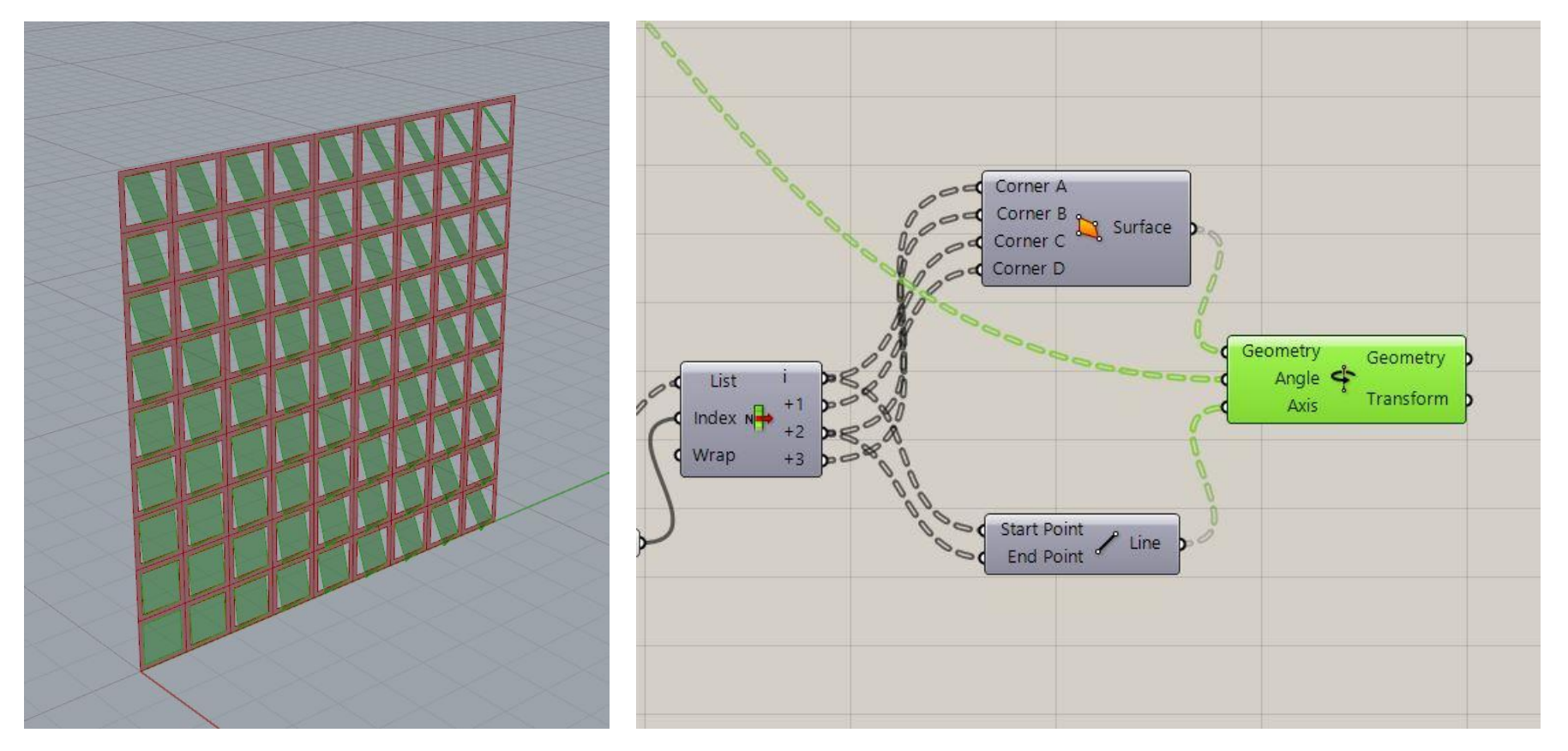

Membuat membuat objek bergerak sesuai sumbu, menggunakan *command* **rotate axis**. Garis sumbu disambungkan pada input 'axis'. *Surface* persegi kecil digabungkan dengan input 'geometry'. Sementara input 'angle' dihubungkan dengan *command* **Remap numbers** untuk mengatur pola persegi kecil yang akan berotasi.

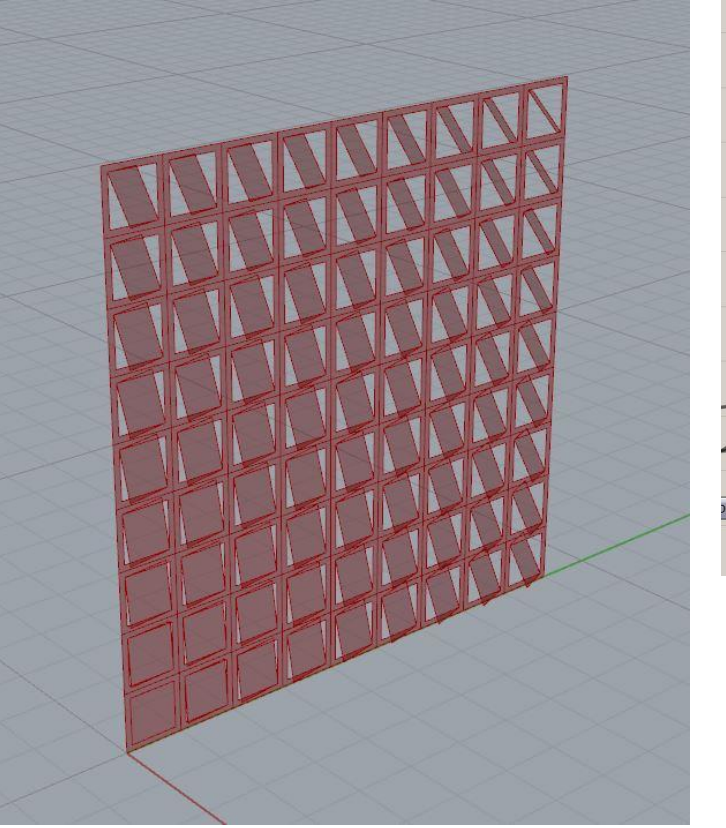

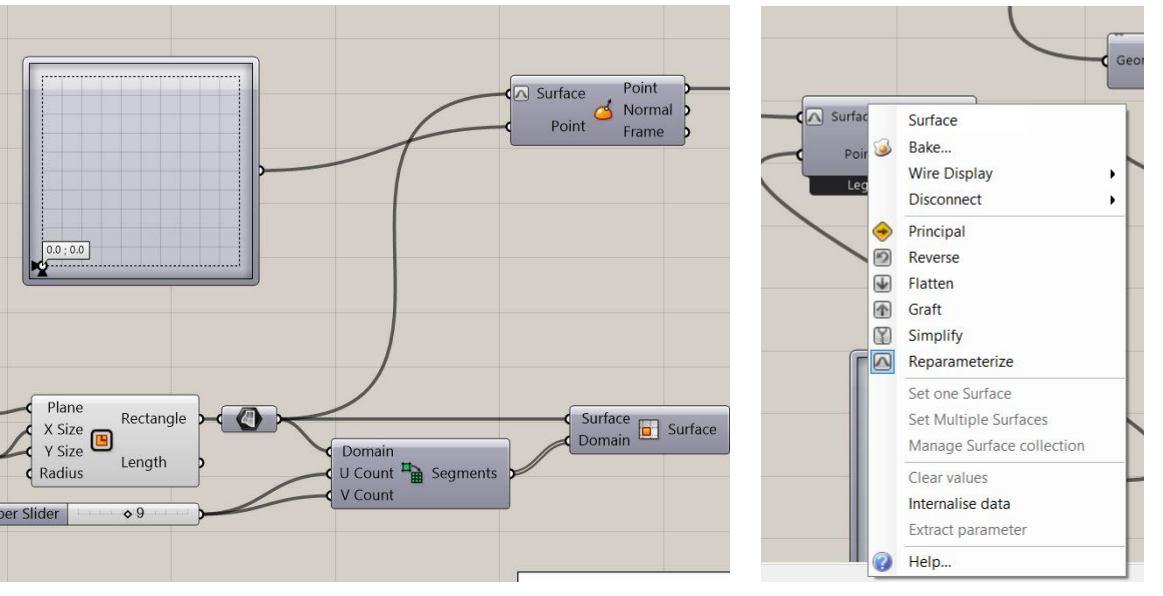

Untuk mengarahkan pergerakan persegi yang berotasi digunakan command **MD slider** yang disambungkan dengan perintah **evaluate surface** di input point. Output rectangle disambungkan ke perintah **evaluate surface** di input surface lalu klik kanan dan pilih perintah reparameterize

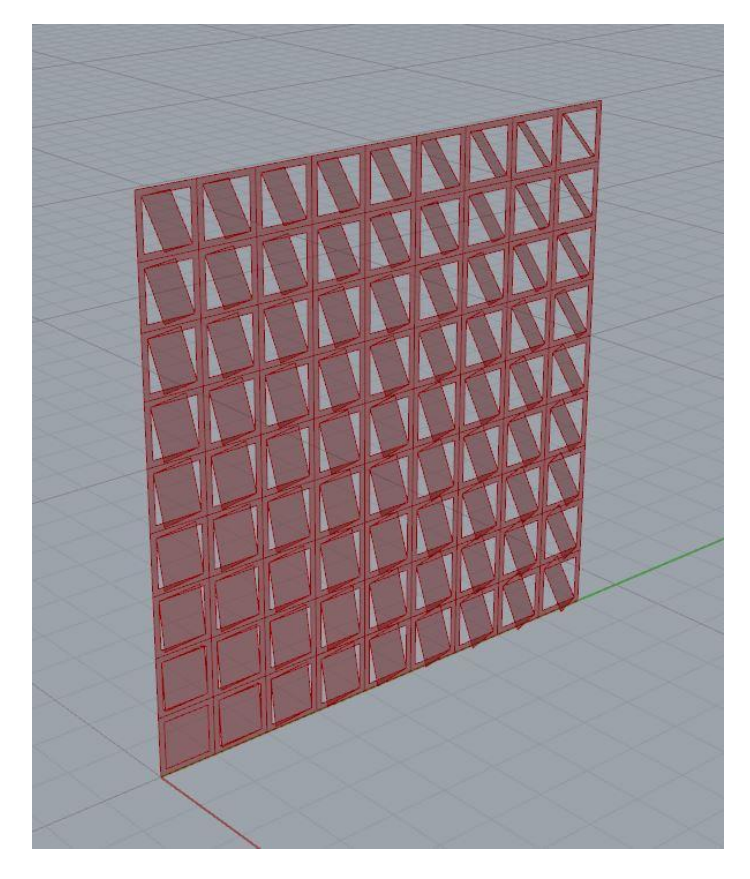

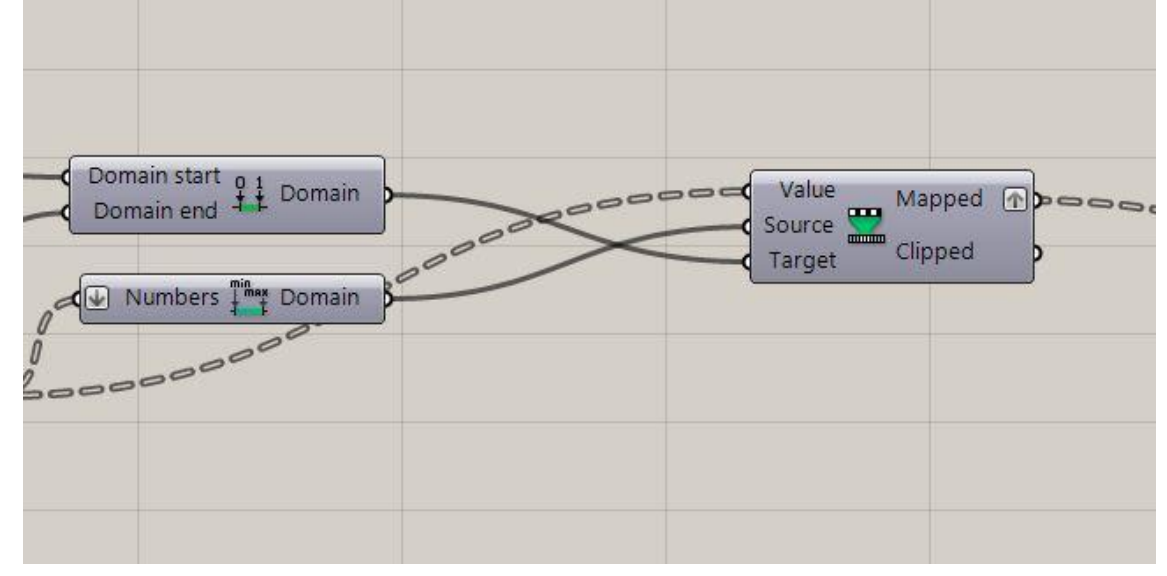

Untuk menentukan titik awal dan akhir persegi kecil yang akan bergerak, menghubungkan output **Remap numbers** dengan **domain**.

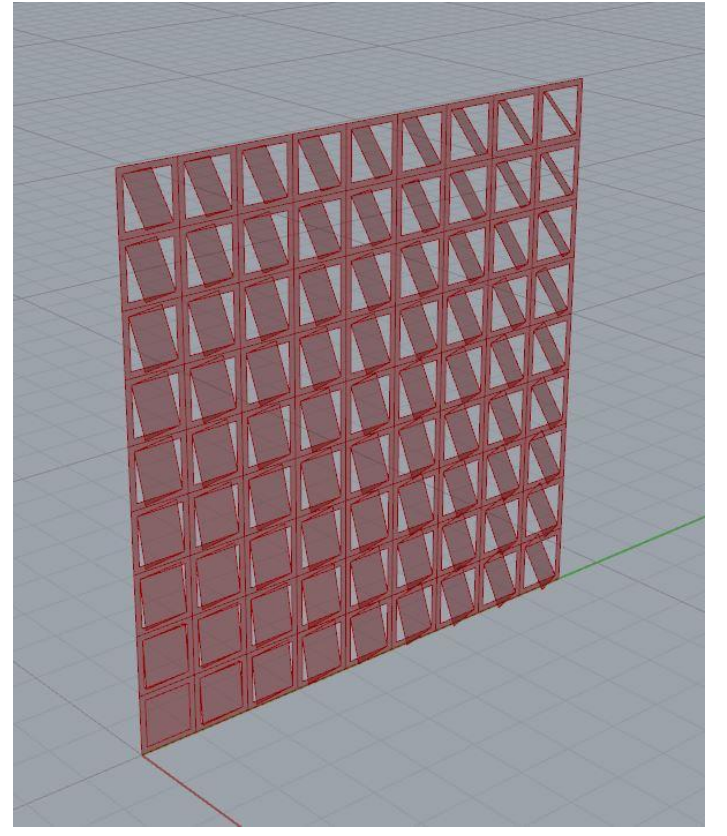

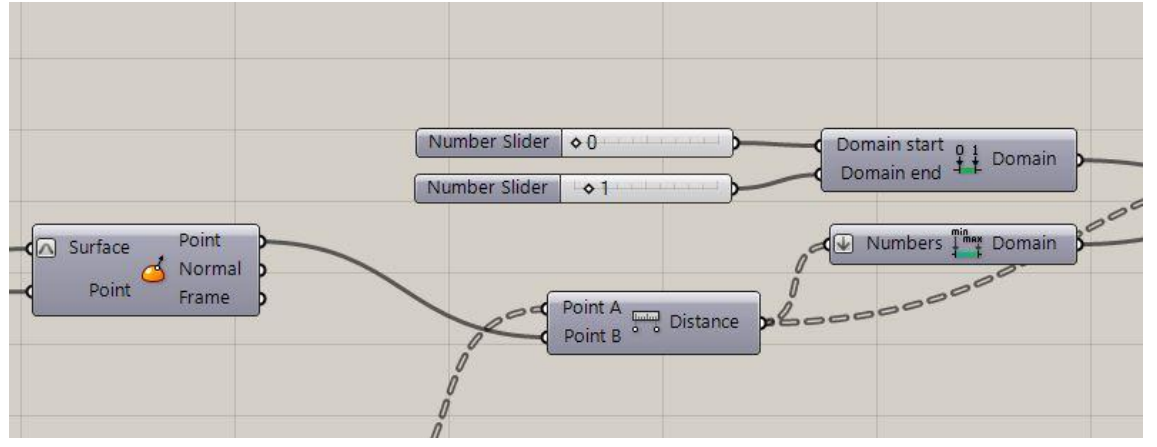

Untuk menentukan posisi titik awal dan titik akhir persegi kecil yang akan bergerak dari grid bidang persegi besar, maka pada input *command* **domain** pada 'domain start' dan 'domain end' dihubungkan dengan **number slider**.

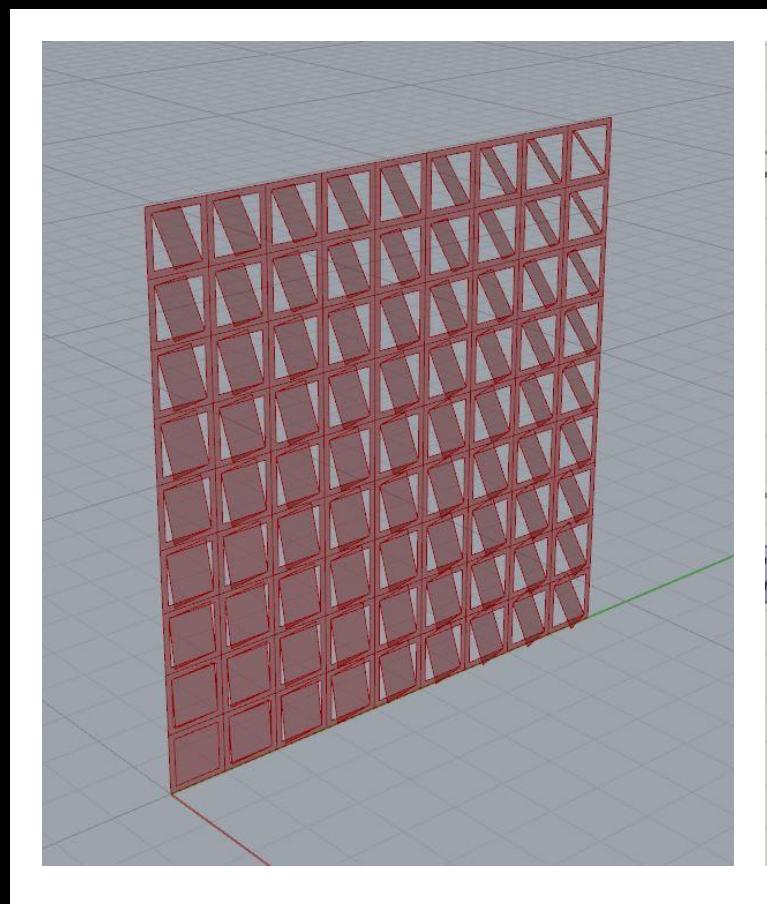

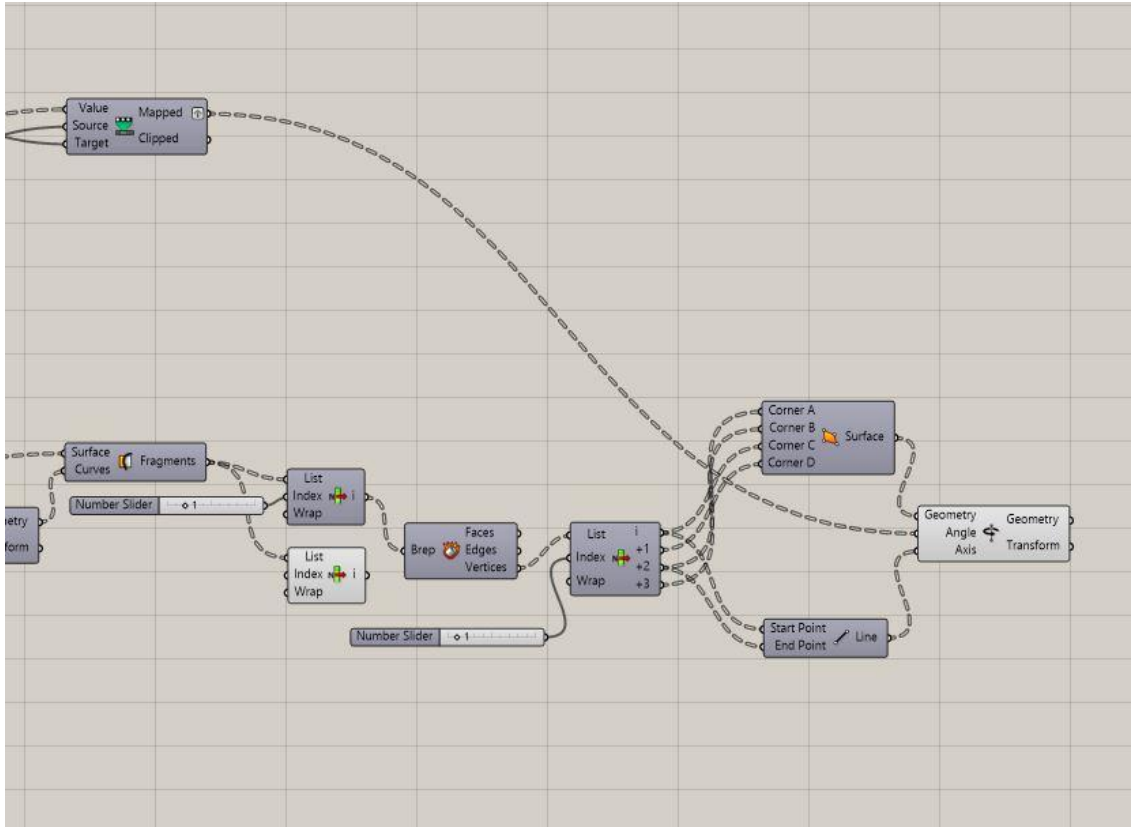

Selesai! Selamat mencoba.

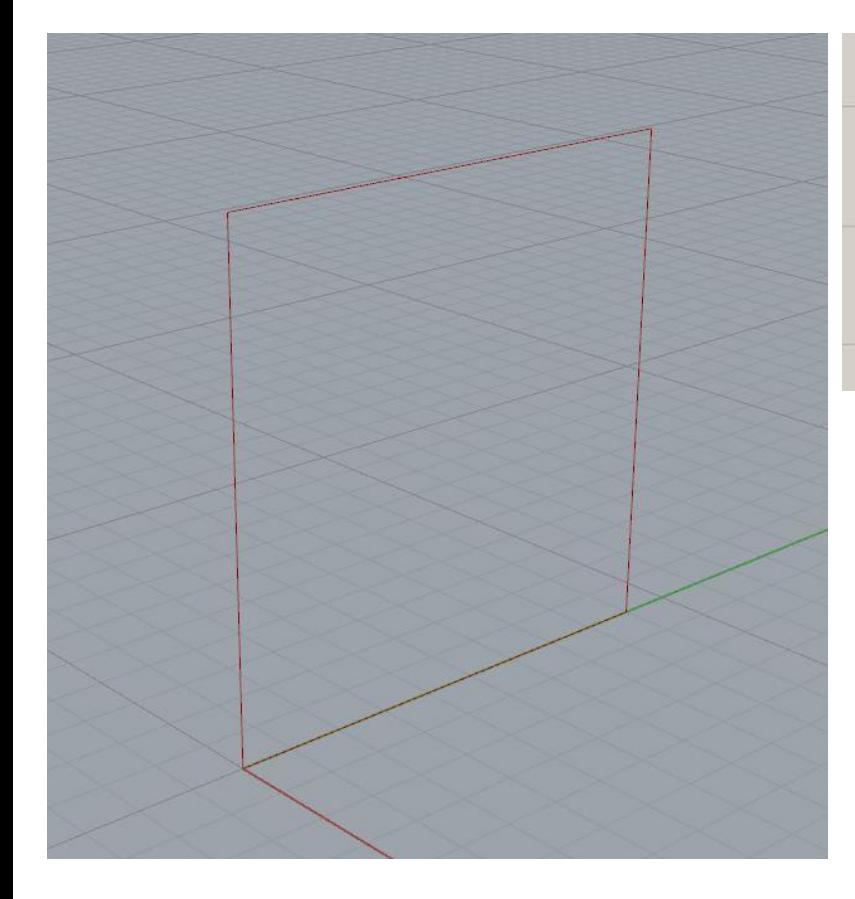

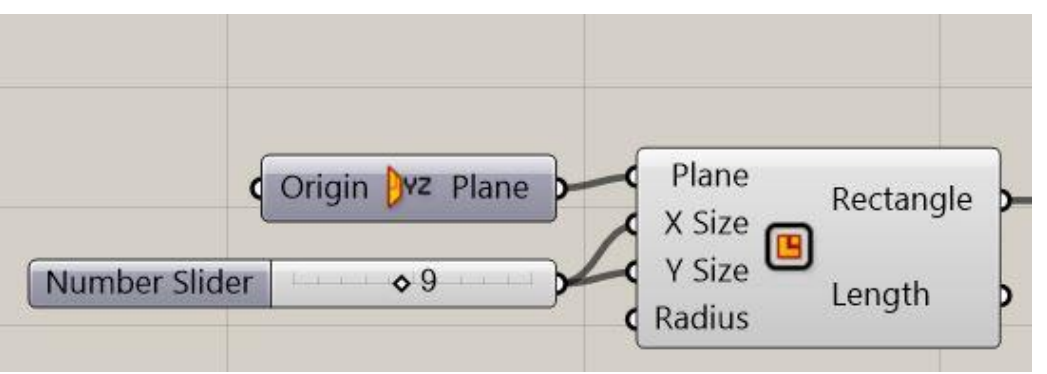

Membuat persegi menggunakan command Rectangle dengan yz plane agar berdiri tegak terhadap sumbu x. Pada ukuran x dan y diberi number slider sesuai ukuran yang diinginkan. (dalam kasus ini 9)

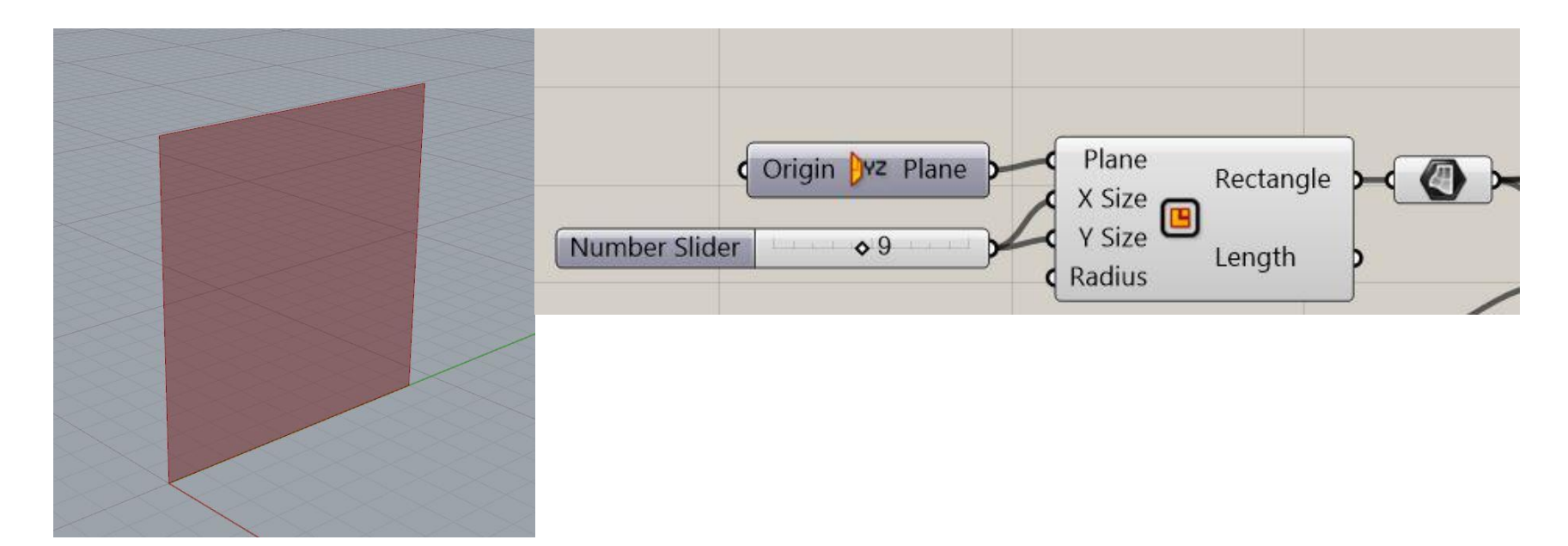

## **SURFACE:**

Rectangle yang telah dibuat masih belum memiliki permukaan. Maka dari itu, disambungkan dengan perintah **surface**.

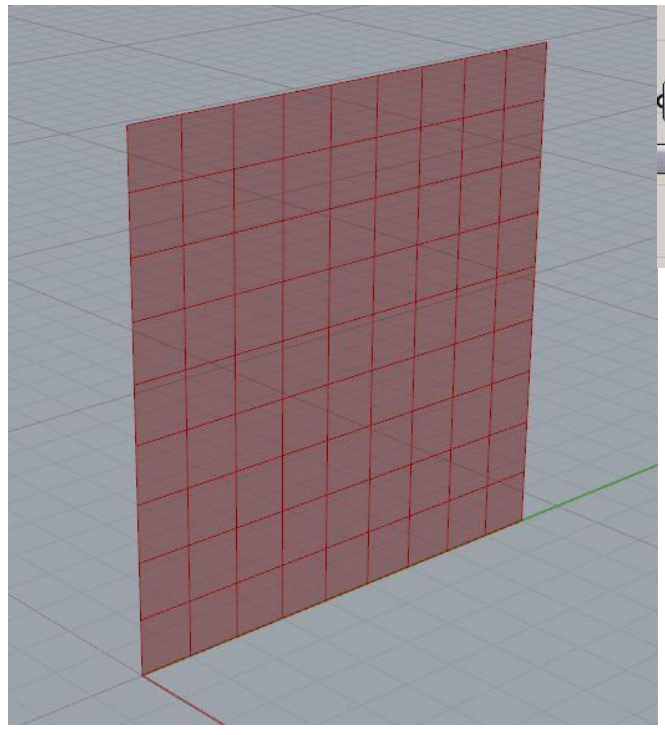

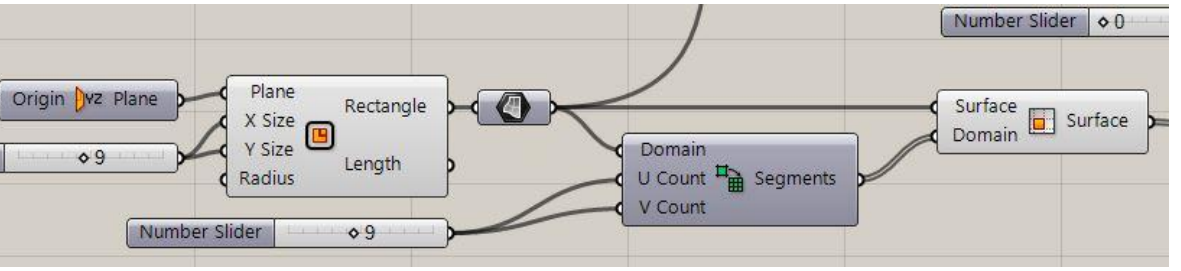

#### DIVIDE SURFACE:

- Membagi permukaan dalam bentuk grid dengan menggunakan **Divide Domain**
- Untuk menentukan jumlah segmen, gunakan **Number Slider**
- Hasil dari pembagian segmen dalam bentuk grid tersebut, digunakan **Isotrim**, dan dihubungkan kembali dengan **Surface.**

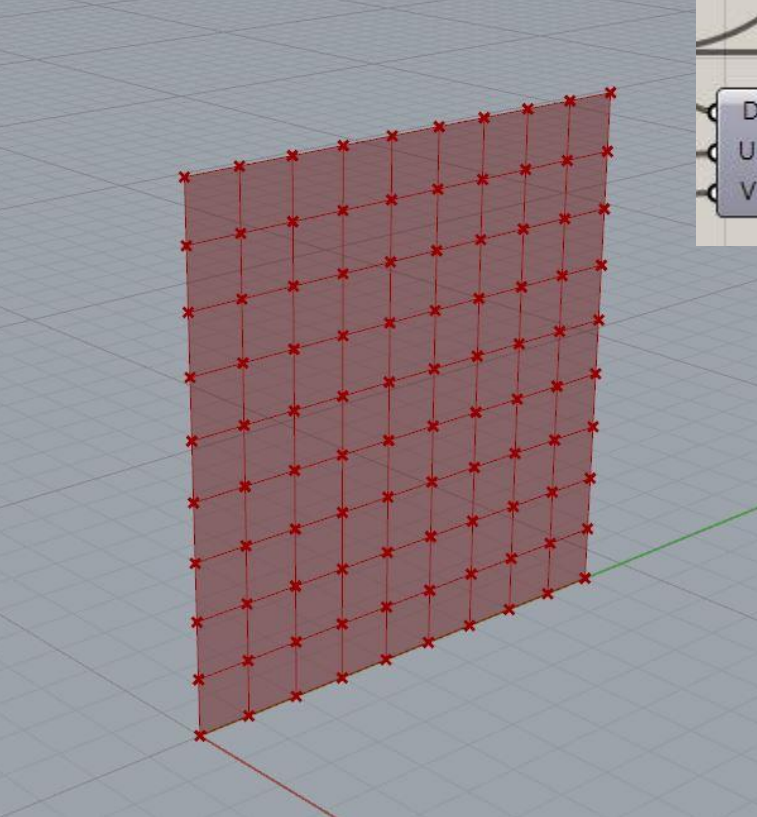

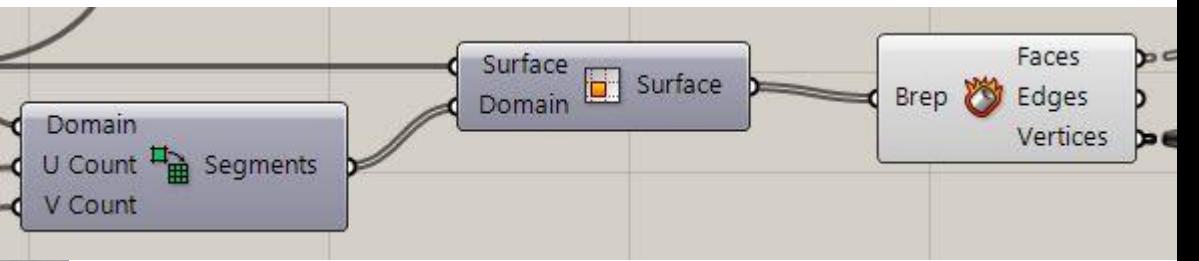

# MENENTUKAN TITIK PADA TIAP SEGMEN:

Untuk menunjukkan titik-titik di setiap sudut segmen diberikan *command*  **Deconstruct Brep**

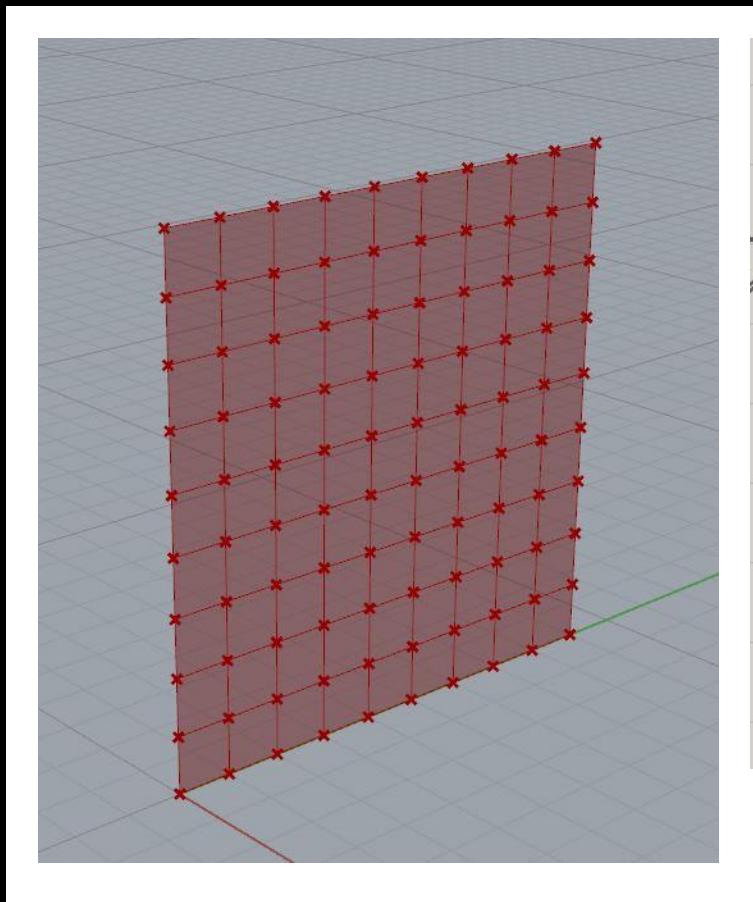

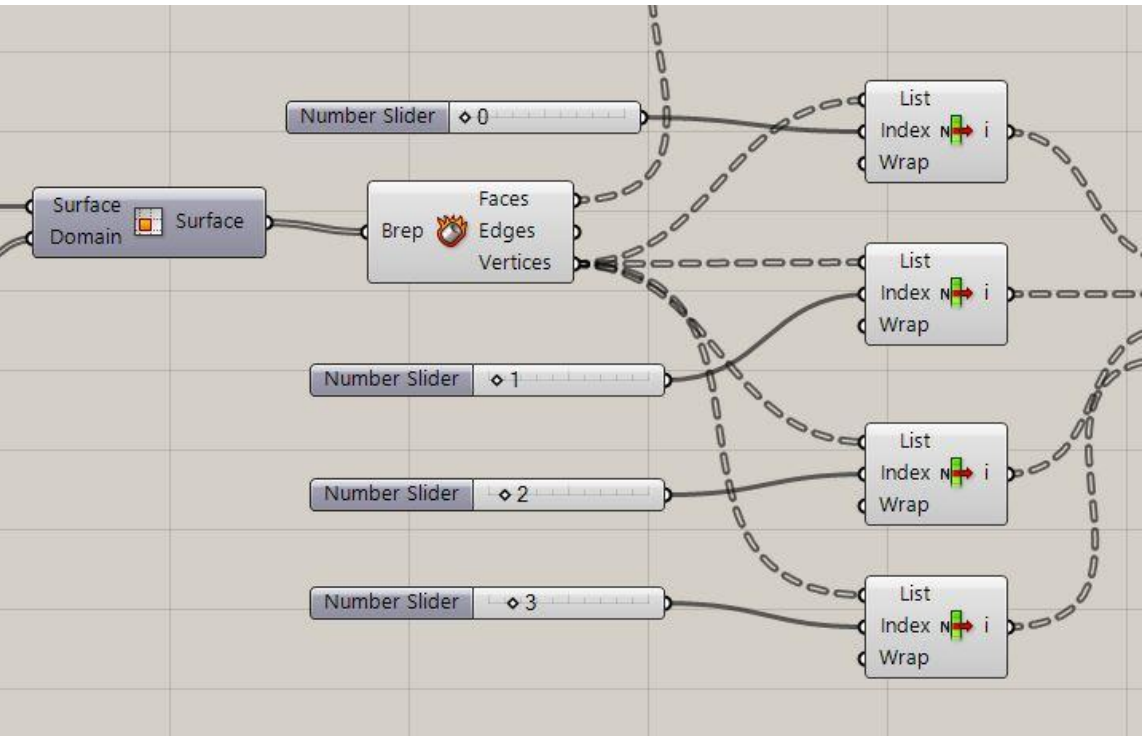

Menggunakan **list item** untuk menentukan titik mana saja yang akan dibentuk menjadi persegi.

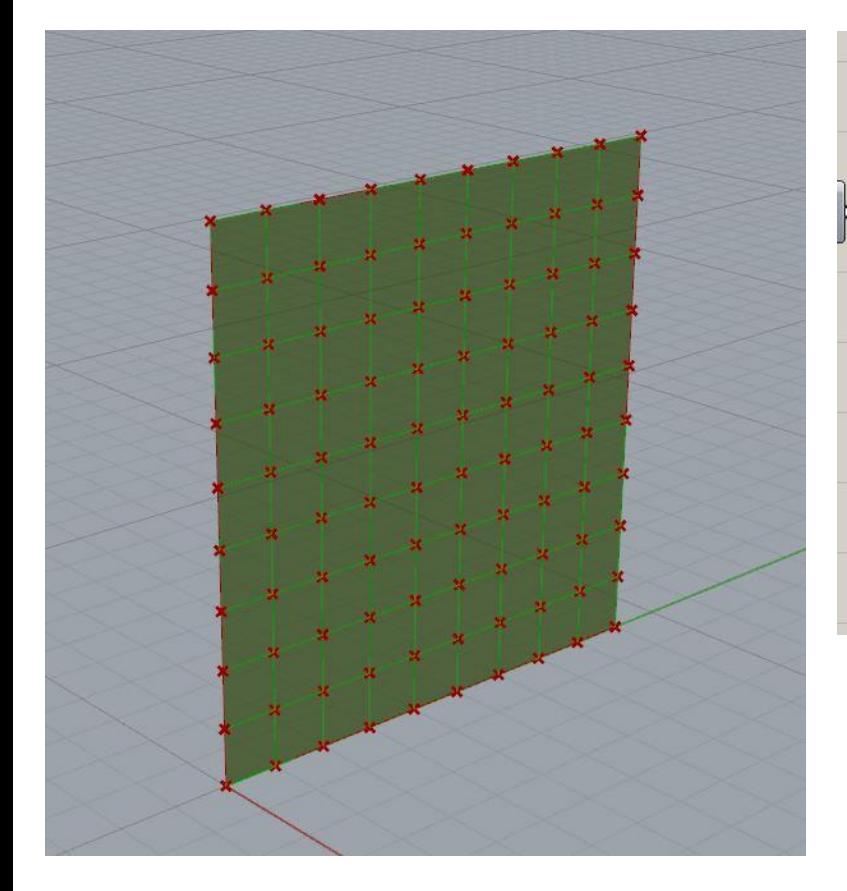

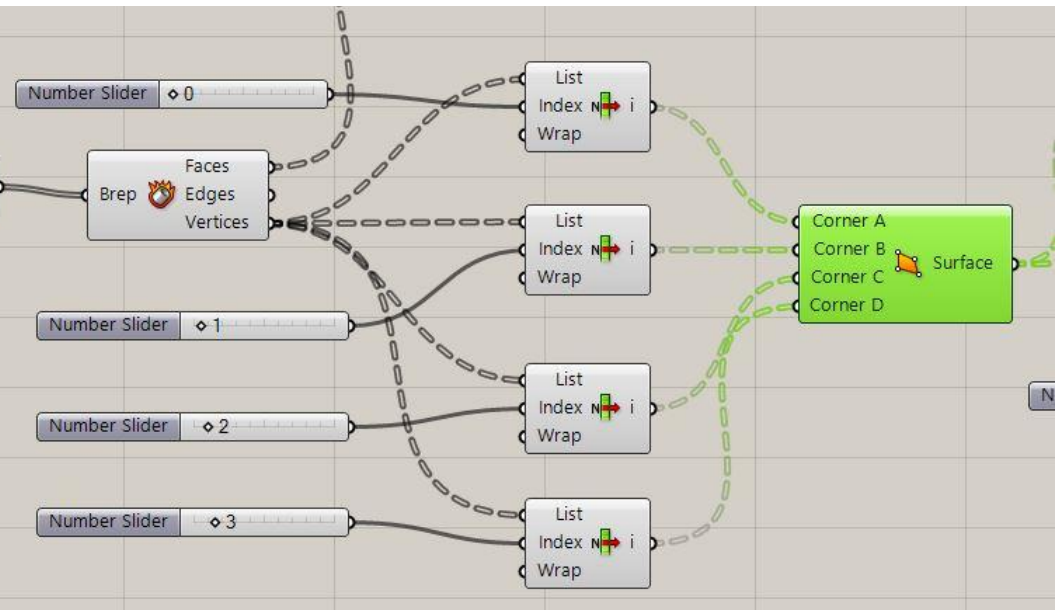

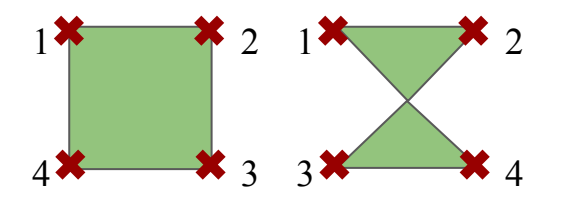

Membuat permukaan persegi dari titik-titik yang telah ditentukan sebelumnya, menggunakan *command* **surface**. Titik-titik *corner* yang dipilih harus berurutan, kalau tidak *surface* yang terbentuk akan berbeda.

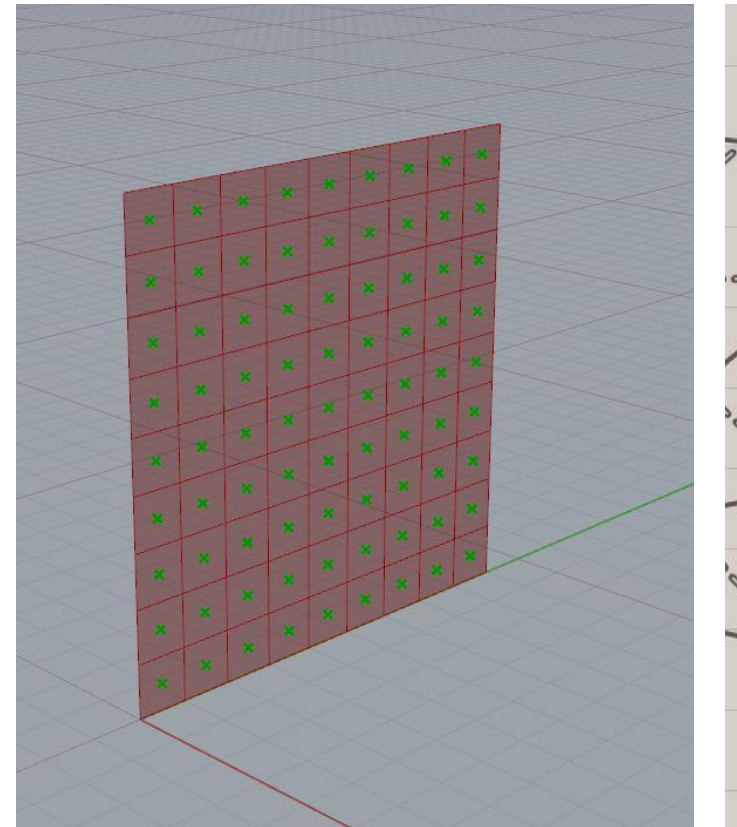

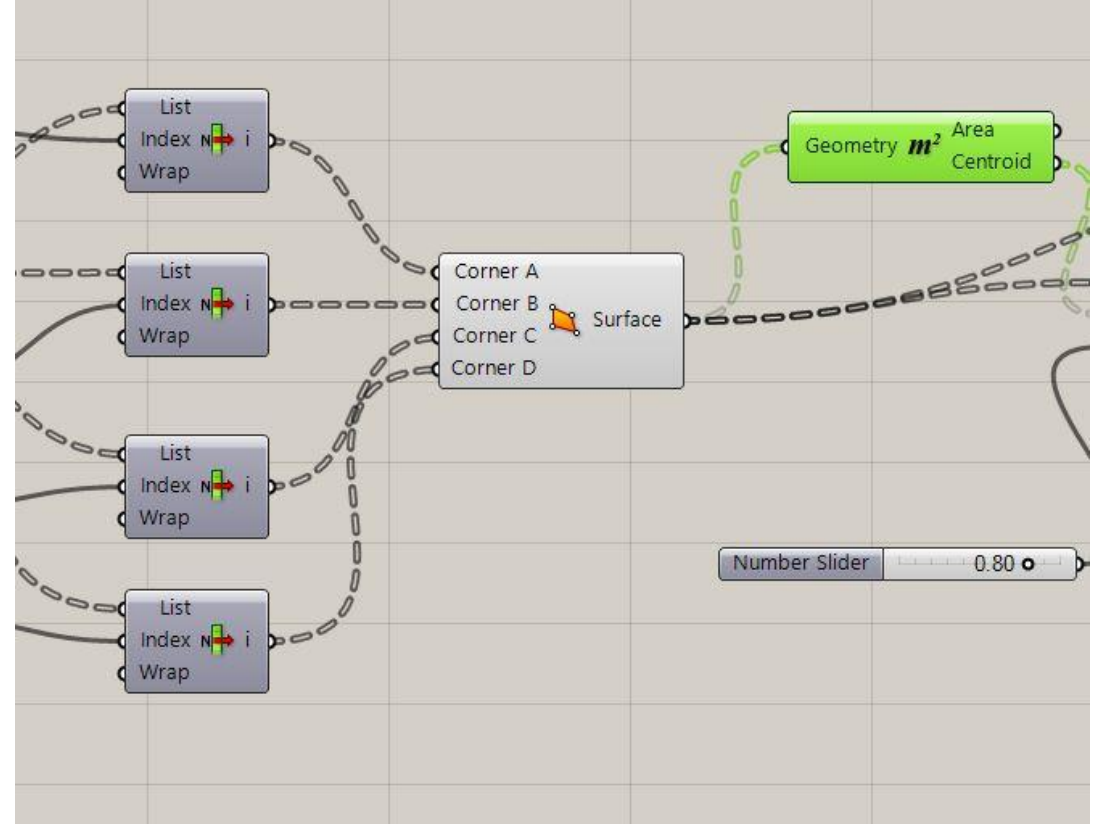

Menentukan titik tengah tiap persegi dengan *command* **area**.

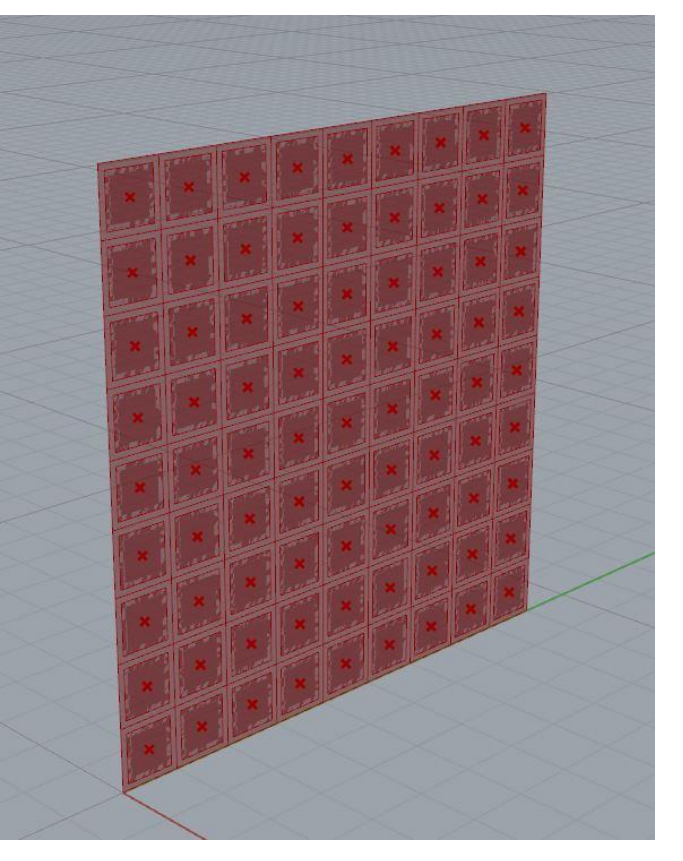

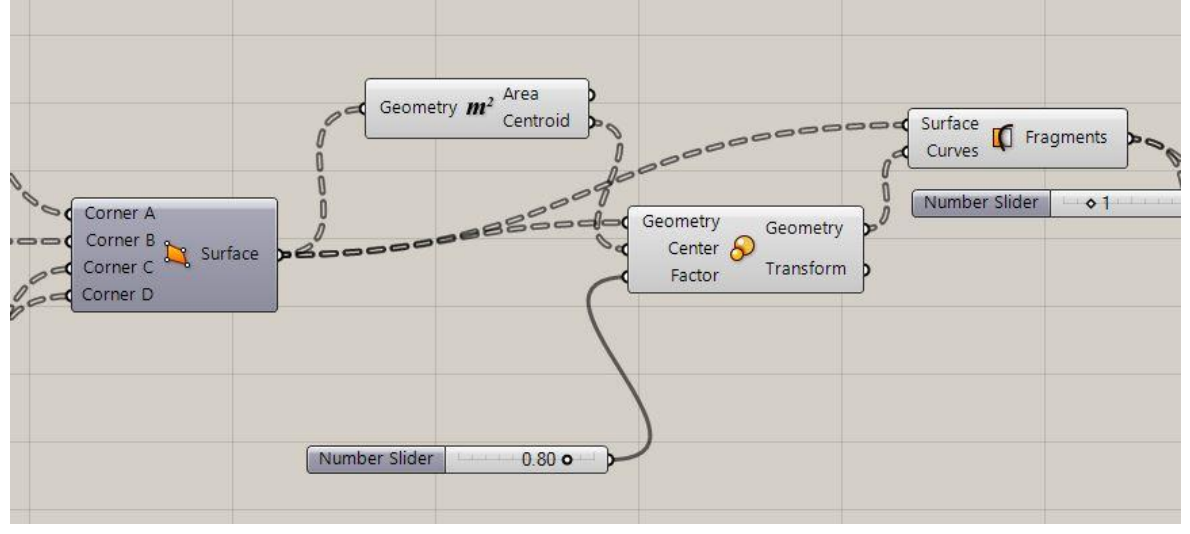

Membuat persegi yang lebih kecil di dalam persegi yang lebih besar untuk menjadi objek yang digerakkan dengan *command* **transform**. Kemudian, menggunakan *command* **surface split**  untuk membagi permukaan bidang bingkai dan persegi kecil. Untuk skalanya, diatur menggunakan **number slider** (dalam kasus ini 0.8x besar awal).

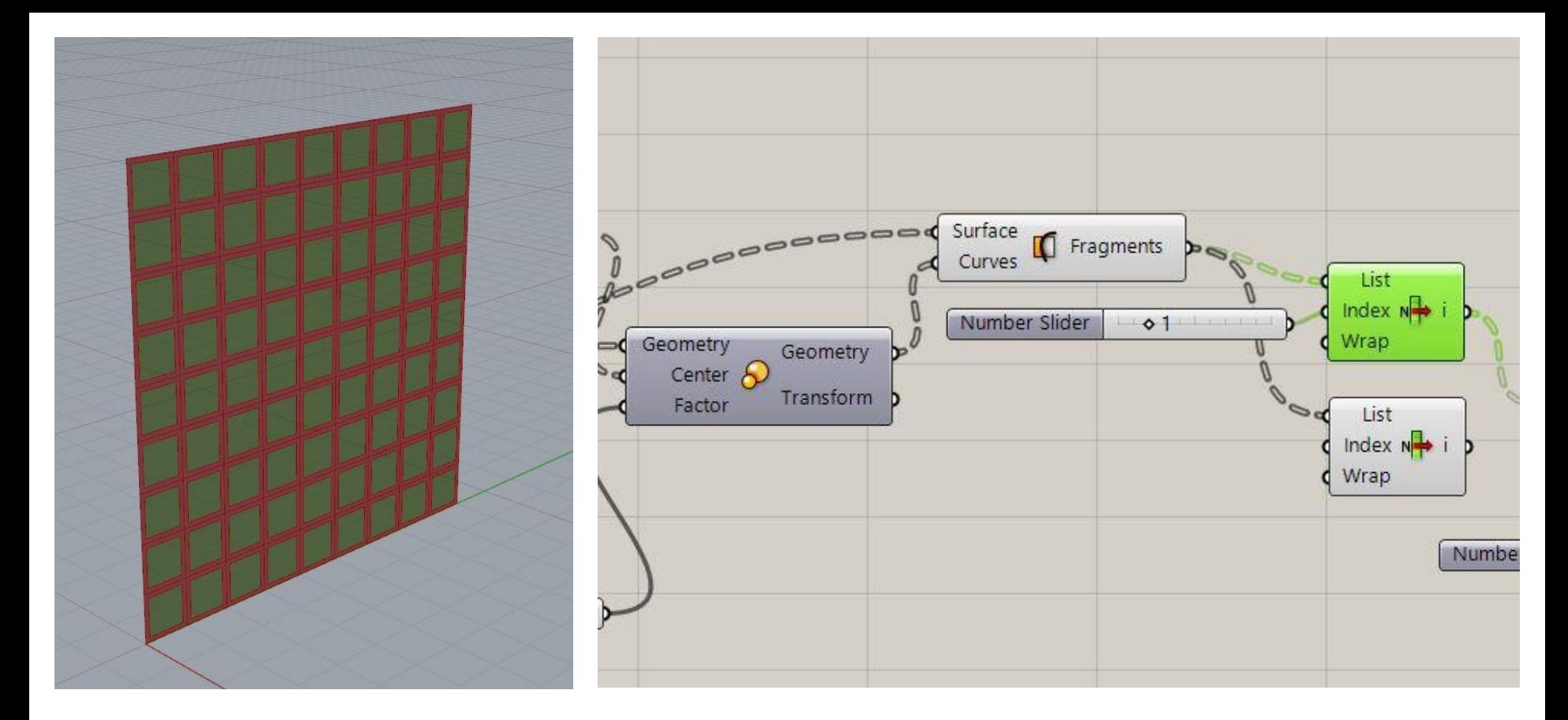

Untuk membedakan bidang persegi didalam dan diluar menggunakan command **List Item.** 1 untuk persegi bagian dalam

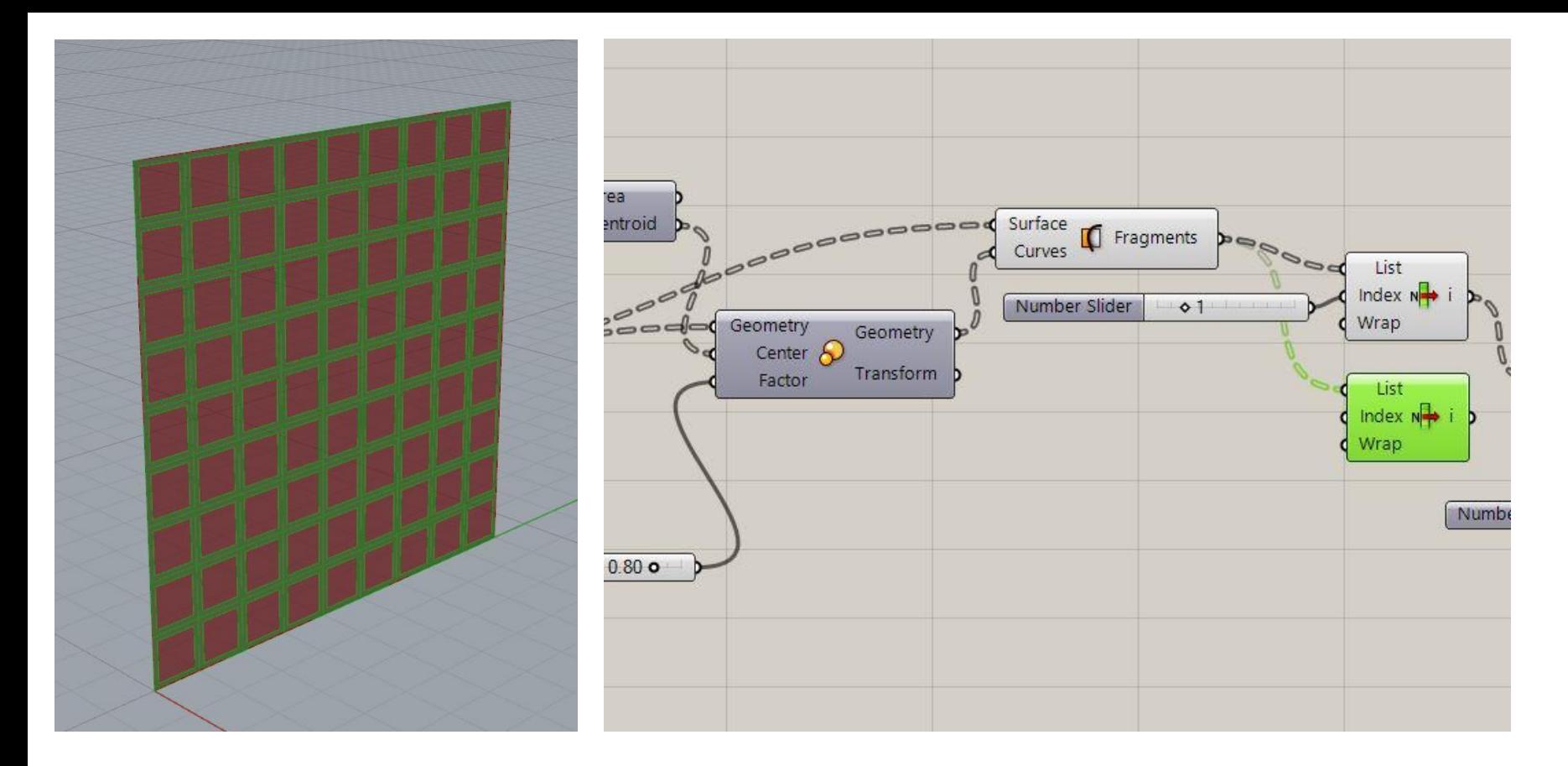

Untuk membedakan bidang persegi didalam dan diluar menggunakan command **List Item.** 0 untuk persegi bagian luar.

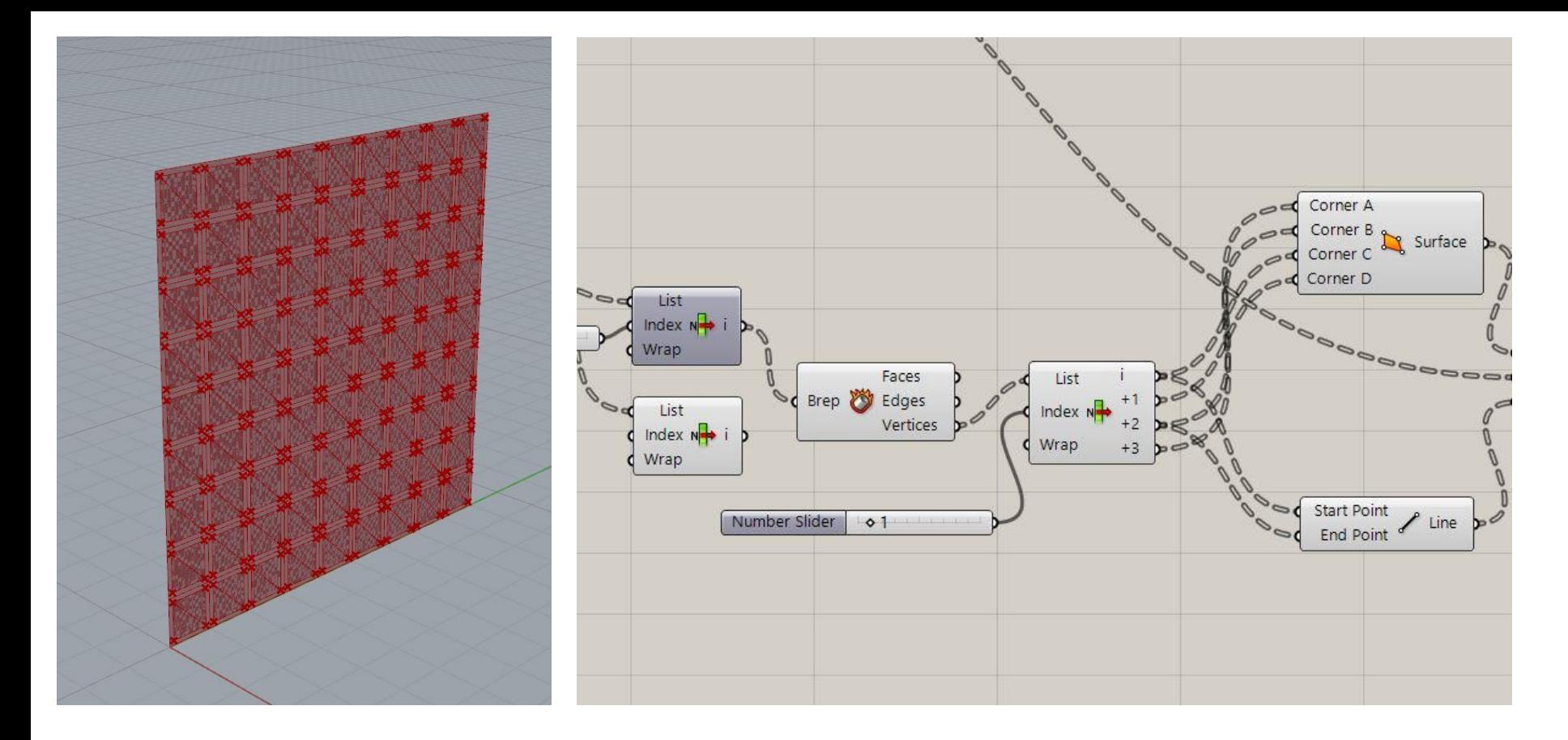

Menggunakan *command* **Deconstruct Brep** dan **List Item, 4 Point Surface** untuk menentukan titik sumbu putar objek. Untuk membentuk garis sumbunya menggunakan *command* **Line**.

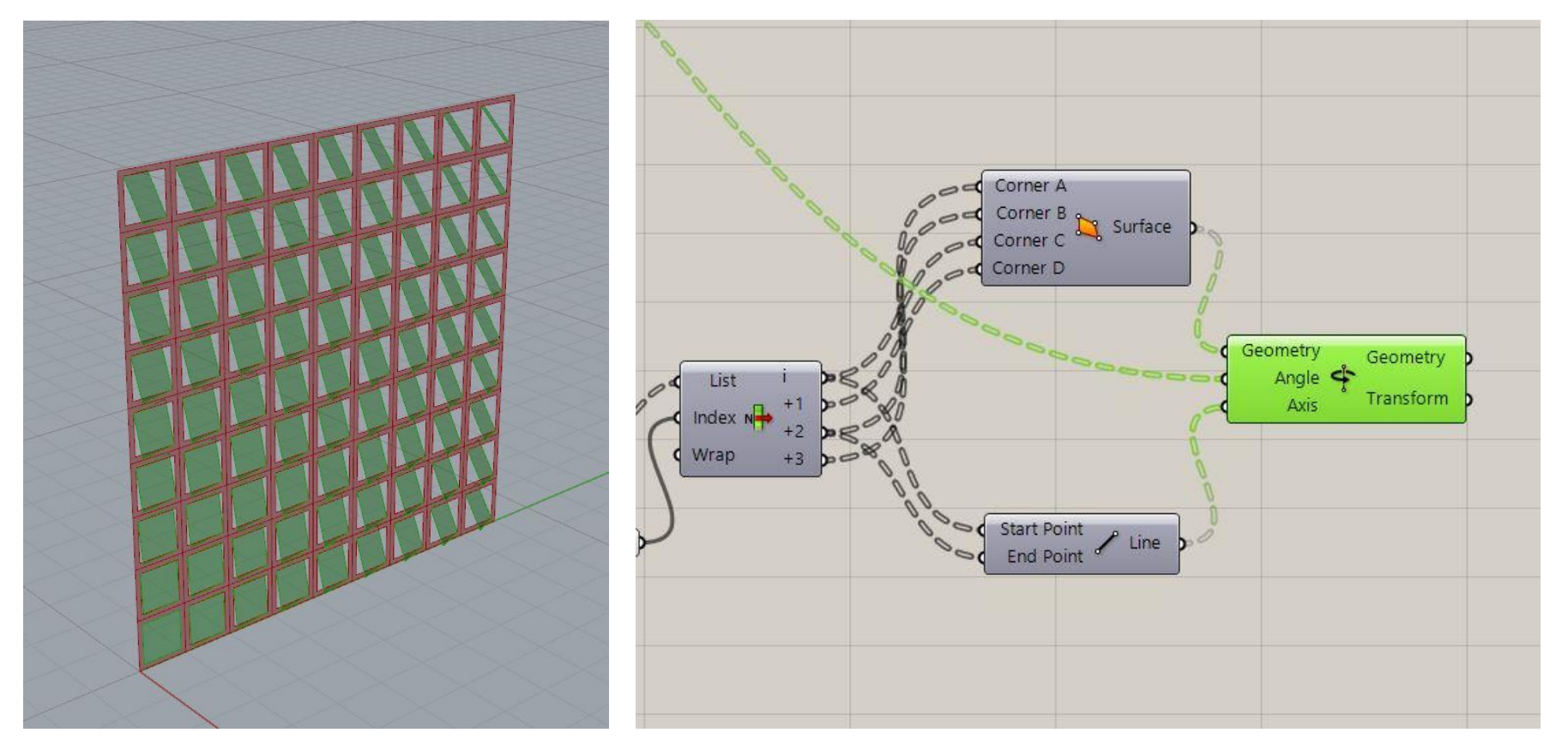

Membuat membuat objek bergerak sesuai sumbu, menggunakan *command* **rotate axis**. Garis sumbu disambungkan pada input 'axis'. *Surface* persegi kecil digabungkan dengan input 'geometry'. Sementara input 'angle' dihubungkan dengan *command* **Remap numbers** untuk mengatur pola persegi kecil yang akan berotasi.

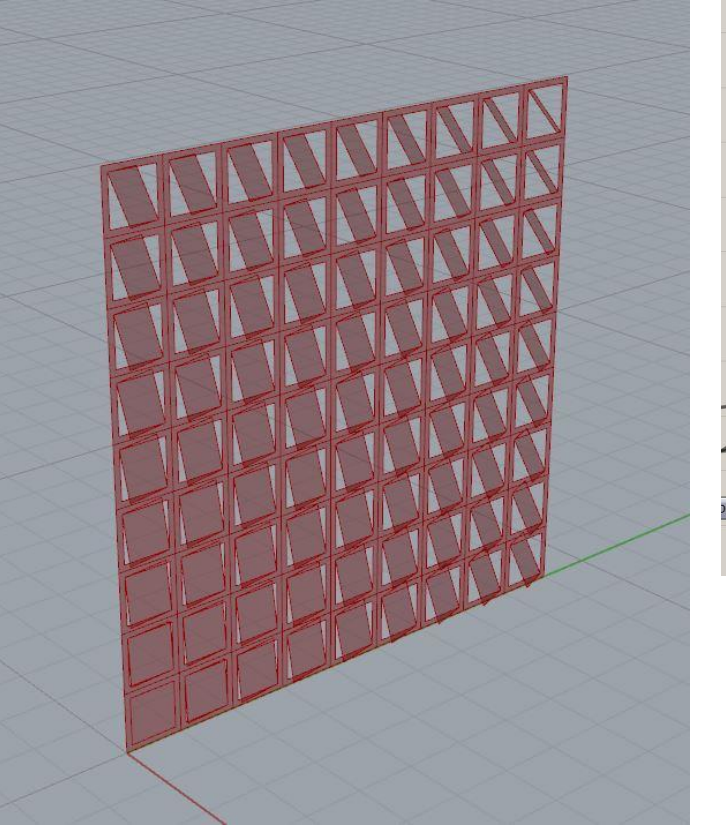

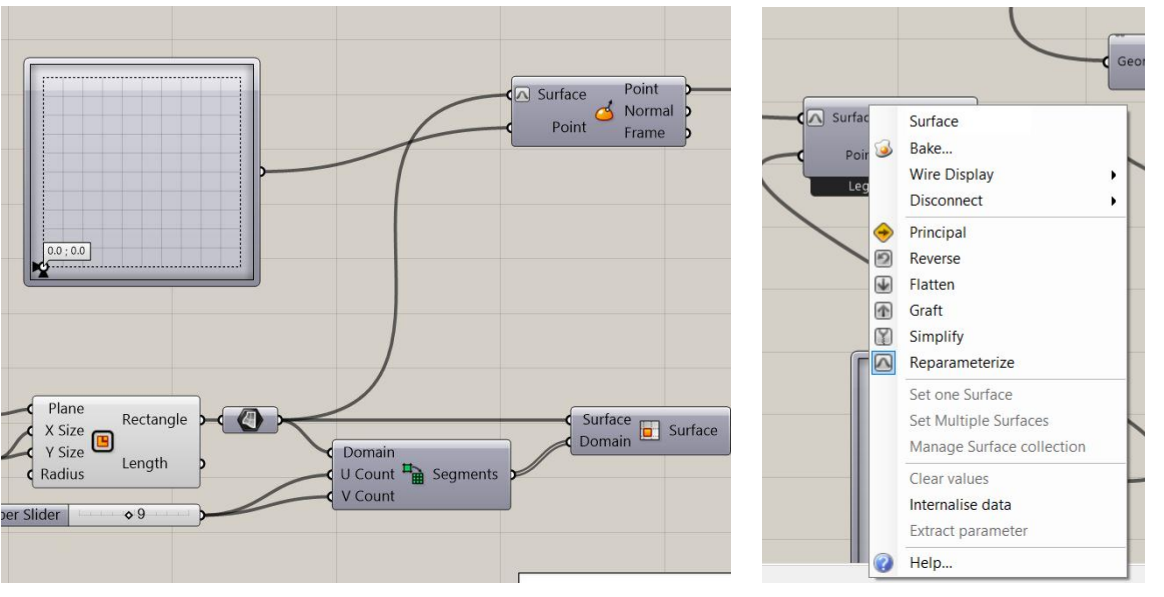

Untuk mengarahkan pergerakan persegi yang berotasi digunakan command **MD slider** yang disambungkan dengan perintah **evaluate surface** di input point. Output rectangle disambungkan ke perintah **evaluate surface** di input surface lalu klik kanan dan pilih perintah reparameterize

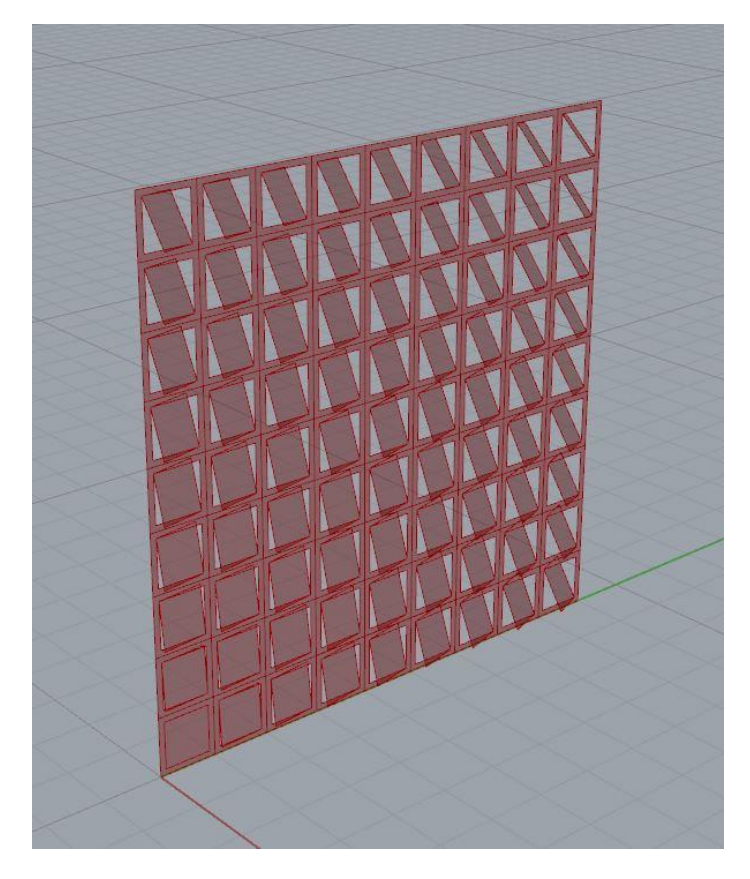

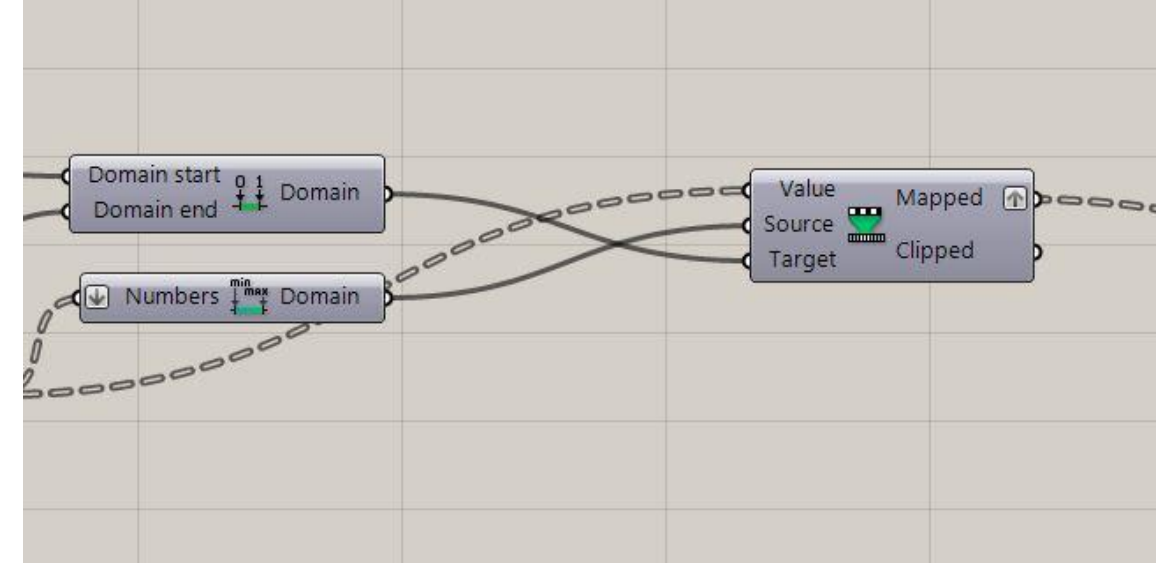

Untuk menentukan titik awal dan akhir persegi kecil yang akan bergerak, menghubungkan output **Remap numbers** dengan **domain**.

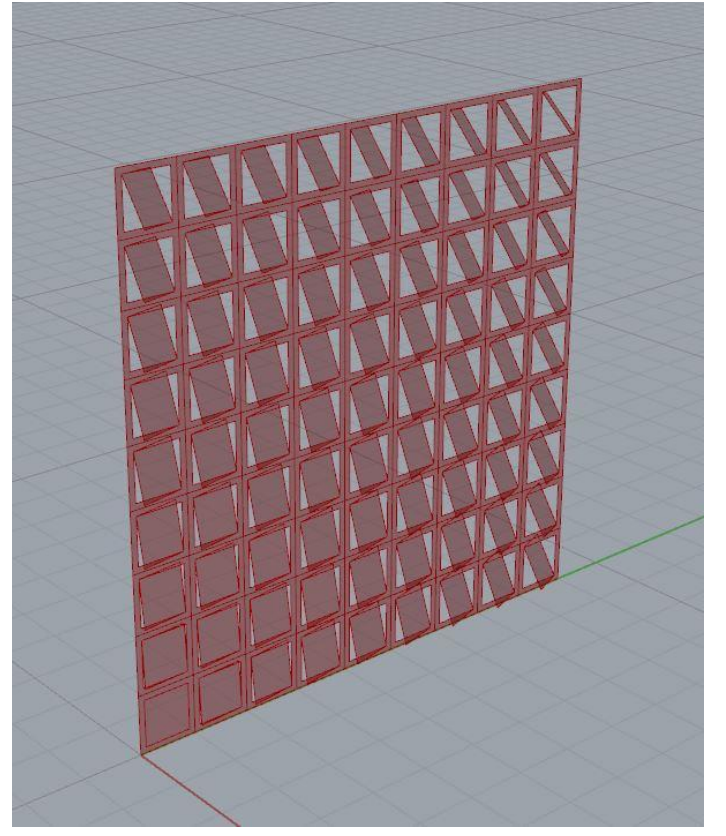

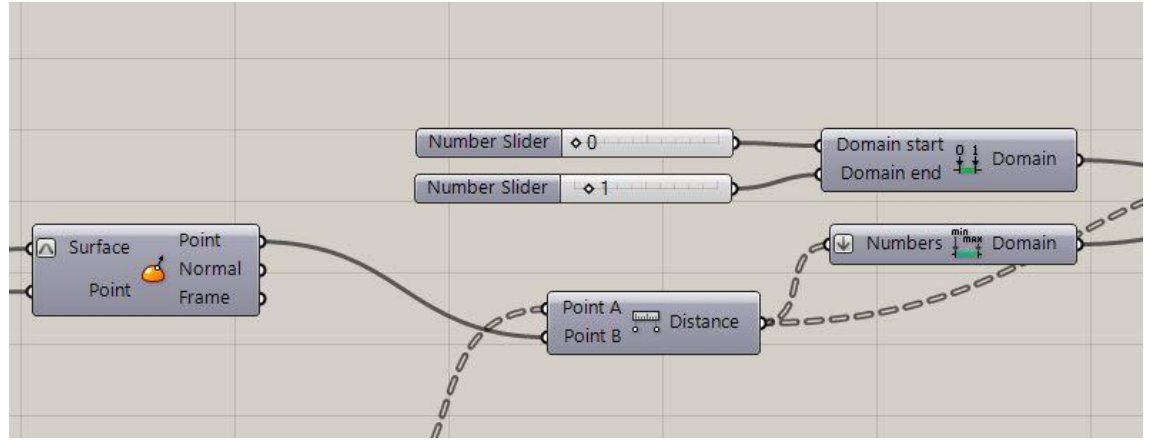

Untuk menentukan posisi titik awal dan titik akhir persegi kecil yang akan bergerak dari grid bidang persegi besar, maka pada input *command* **domain** pada 'domain start' dan 'domain end' dihubungkan dengan **number slider**.

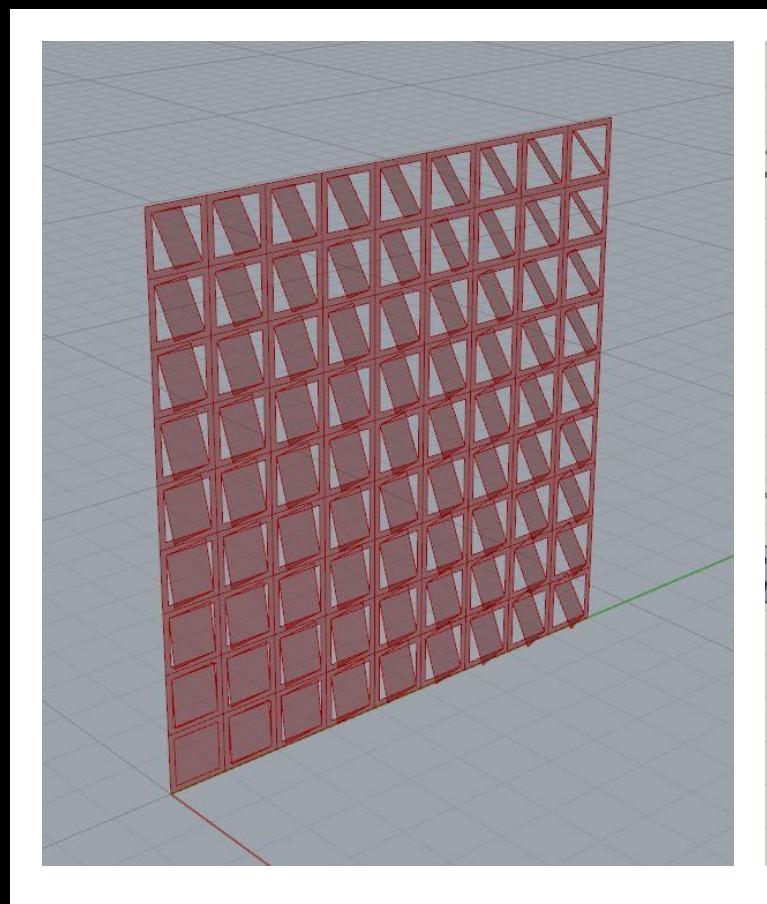

![](_page_32_Figure_1.jpeg)

Selesai! Selamat mencoba.